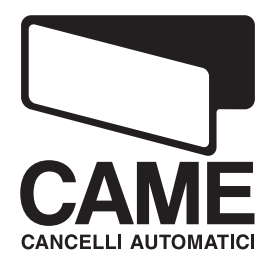

SERIE

 $\blacktriangleright$ 

# $C<sub>6</sub>$

### ARMOIRE DE COMMANDE POUR MOTORÈDUCTEURS EN 24V

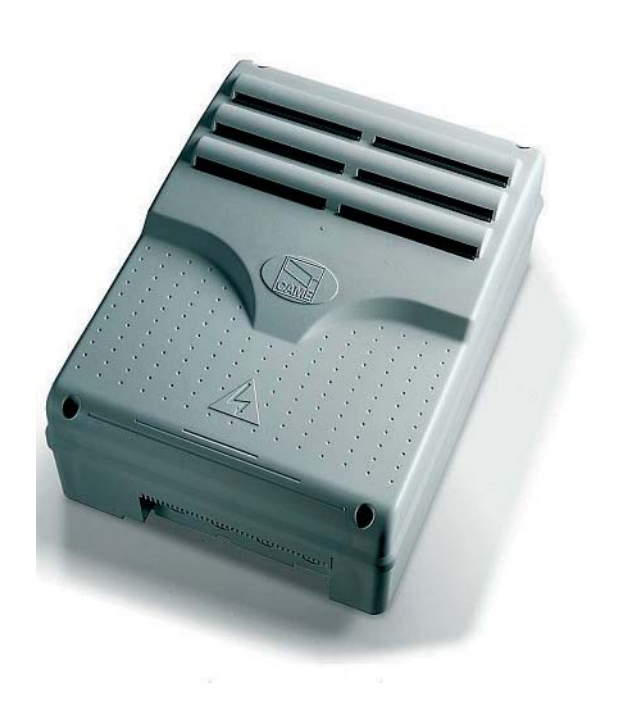

MANUEL POUR L'INSTALLATION

ZLJ24

Français FR

#### **"BELANGRIJKE VEILIGHEIDSVOOR-SCHRIFTEN VOOR DE INSTALLATIE"**

**"OPGELET: EEN VERKEERDE INSTALLATIE KAN ERNSTIGE SCHADE VEROORZAKEN; LEEF ALLE INSTALLATIEVOORSCHRIFTEN NA"**

**"DEZE HANDLEIDING IS UITSLUITEND BEDOELD VOOR BEROEPSTECHNICI OF DESKUNDIGE TECHNICI"**

#### 1 Légende des symboles

Ce symbole signale les parties à lire attentivement.

Ce symbole signale les parties concernant la sécurité.

Ce symbole signale les indications à communiquer à l'utilisateur.

#### 2 Usage prévu et limites d'emploi

#### 2.1 Usage prévu

FRANÇAIS

FRANÇAIS

L'armoire de commande ZLJ24 a été conçue pour la commande des automatismes en 24V D.C. pour portails battants de la série (Axo-Frog-Ferni-Fast)

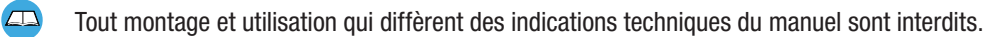

#### 2.2 Limites d'emploi

Respectez les distances et les diamètres des câbles comme il est indiqué sur le tableau «type de câbles et épaisseurs minimales». La puissance totale des moteurs ne doit pas dépasser 500W.

#### 3 Normes de référence

Came Cancelli Automatici est une entreprise certifiée par le système de Gestion de la Qualité des Entreprises ISO 9001: 2000 et de Gestion de l'Environnement ISO 14001. Les produits Came sont entièrement conçus et fabriqués en Italie. Ce produit est conforme aux règlementations suivantes : voir Déclaration de conformité.

#### 4 Description

Le produit a été conçu et fabriqué par CAME CANCELLI AUTOMATICI S.p.A. conformément aux normes de sécurité en vigueur. Il est garanti 24 mois sauf en cas d'altérations.

L'armoire de commande doit être alimentée à 230V a.c., fréquence 50/60Hz.

Les dispositifs de commande et les accessoires sont en 24V. Attention! les accessoires ne doivent pas dépasser au total 50W.

Toutes les connexions sont protégées par des fusibles rapides, voir tableau.

Les fonctions sur les contacts d'entrée et de sortie, les réglages des durées de temps et la gestion des usagers, sont configurés et affichés sur l'afficheur commandé par un logiciel.

Elle est prévue pour le branchement de la carte LB 180 pour alimenter la carte par l'intermédiaire des batteries qui, en cas de panne de courant électrique, intervient automatiquement. Au rétablissement de la tension de ligne, elle procède à la recharge desdites batteries.

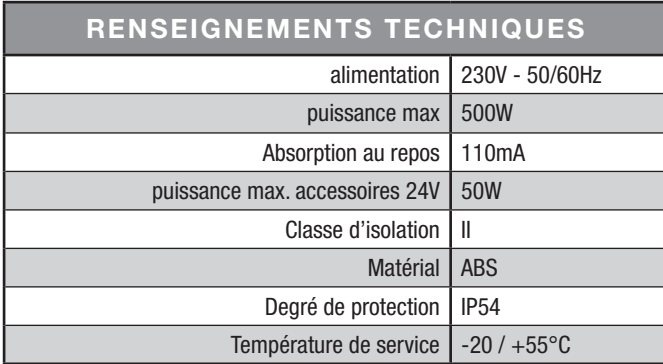

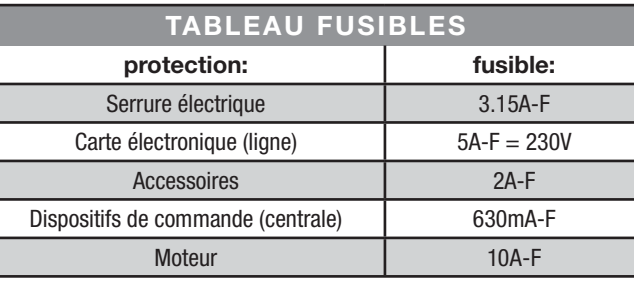

#### 4.1 Dimensions, entre axes et trous de fixation

(mm)

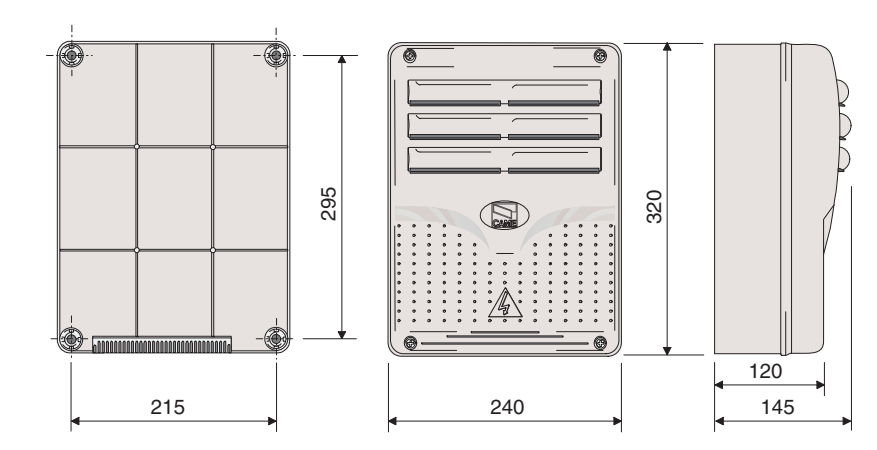

#### 4.2 Composants Principaux

- 1 Transformateur
- 2 Fusible carte
- 3 Fusible des accessoires
- 4 Fusible serrure électrique
- 5 Display
- 6 Trimmer réglage éclairage afficheur
- 7 Connecteur carte liste de la mémoire
- 8 Connecteur carte AF
- 9 Connecteur carte R700
- 10 Led de signalisation erreur contacts ouverts
- 11 Touches pour la programmation
- 12 Bornier de branchement
- 13 Bornier pour l'alimentation
- 14 Fusible de ligne
- 15 Led de signalisation alimentation
- 16 Fusibles moteur 1
- 17 Fusibles moteur 2

Attention ! Avant d'intervenir sur le système, coupez l'alimentation et débranchez éventuellement les batteries de secours.

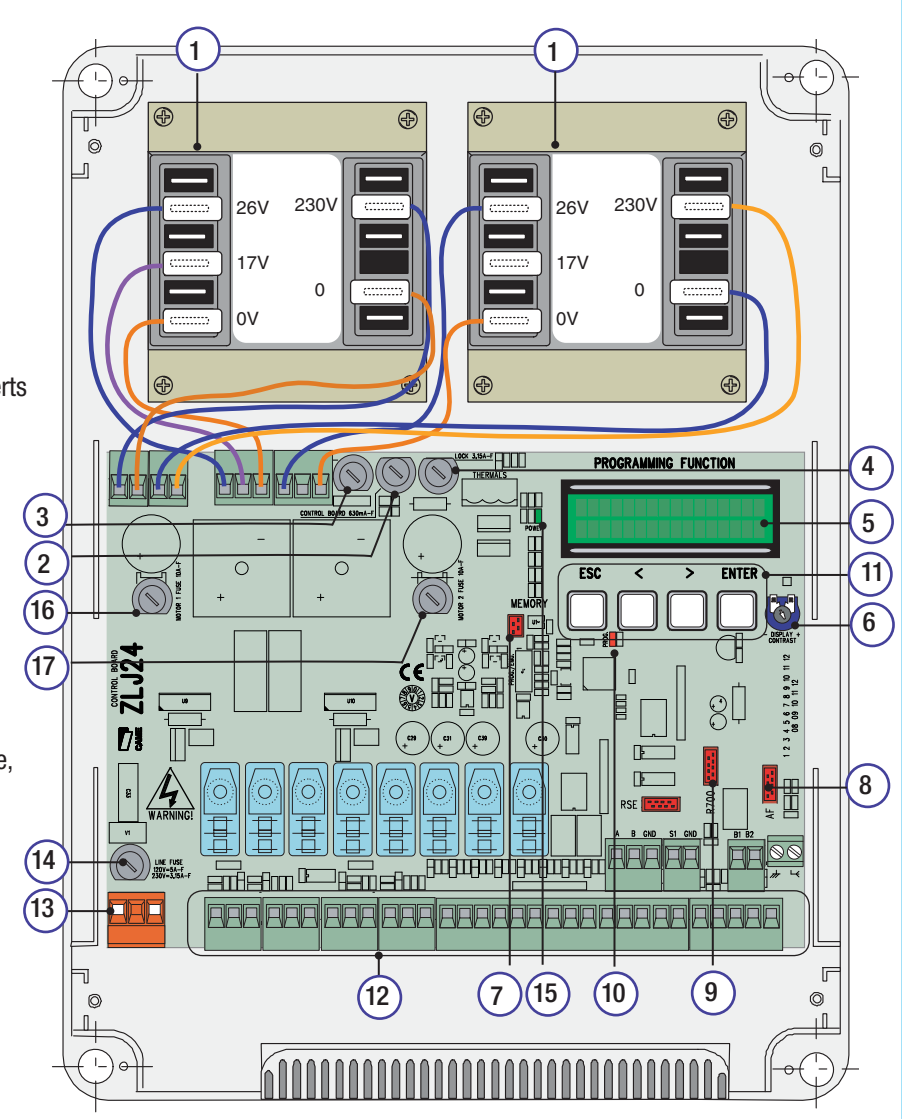

Pag. 3 - Code manuel: 919009 ver. 0.1 01/2009 © CAME cancelli automatior s.p.a. - Les données et les indications dans ce manuel d'installation peuvent subir des modifications à but moment sans avis potable de la part de CA

 $\omega$ Pag.

- Code manuel: **319U98 ver. 0,1** 01/2009 © CAME cancelli automatici s.p.a. - Les données et les indications fournies dans ce manuel d'installation peuvent subir des modifications à tout moment sans avé préable de la part

#### 5 Installation

Le montage doit être effectué par du personnel qualifié et expérimenté en respectant les normes en vigueur.

#### 5.1 Contrôles préliminaires

Avant de procéder à l'installation, il est nécessaire de:

• Contrôler que l'emplacement pour la fixation de l'armoire de commande est résistant et à l'abri des chocs, et que la fixation est faite selon l'état du lieu de fixation et avec les éléments appropriés (vis, chevilles, etc);

- Prévoir un disjoncteur omnipolaire approprié, avec plus de 3 mm de distance entre les contacts, pour sectionner l'alimentation.
- $\bigoplus$  Contrôlez que les connexions éventuelles à l'intérieur du conteneur (réalisées pour continuer le circuit de protection) sont
- équipées d'une isolation supplémentaire par rapport aux autres parties conductrices présentes à l'intérieur.

 • Prévoir des conduits et des caniveaux appropriés pour le passage des câbles électriques afin de les protéger contre tout dommage mécanique.

#### 5.2 Outils et matériel

S'assurer d'avoir les outils et le matériel nécessaire pour effectuer le montage de l'automatisme en toute sécurité et conformément aux normes en vigueur. Sur la planche, quelques exemples de matériel pour l'installateur.

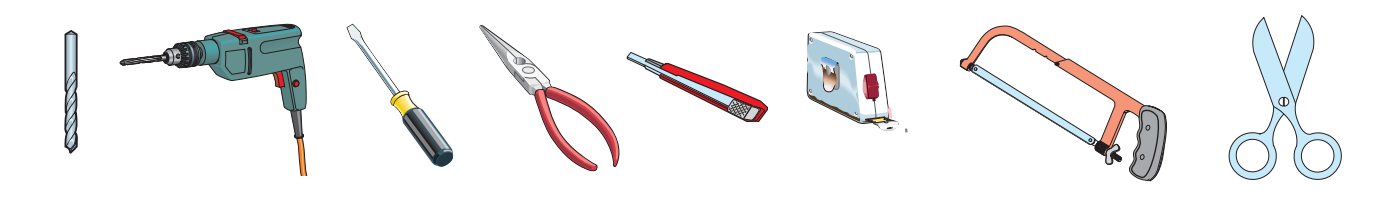

#### 5.3 Fixation de l'armoire de commande

1) Fixer la base de l'armoire dans une zone sans risque de chocs imprévus. Il est recommandé d'utiliser des vis de 6 mm. de diamètre à tête bombée et à empreinte cruciforme.

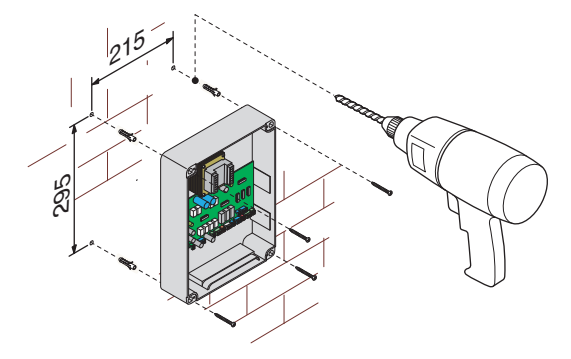

2)Défoncer les trous préparés pour pouvoir introduire les gaines de protection des câbles ainsi que les tubes pour le passage des câbles électriques.

N.B.: diamètre des trous pré défoncés : 20 mm.

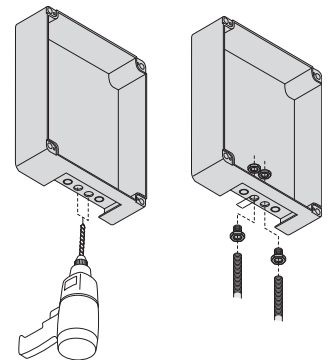

3) Assembler les charnières à pression.

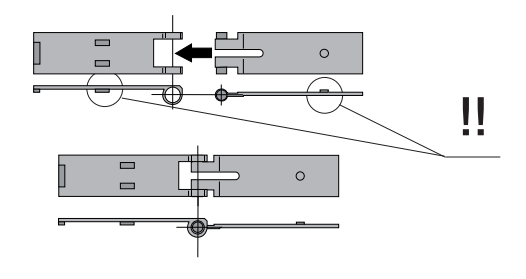

4) Placer les charnières (du côté droit ou gauche au choix) et les fixer avec les vis et les rondelles fournies de série.

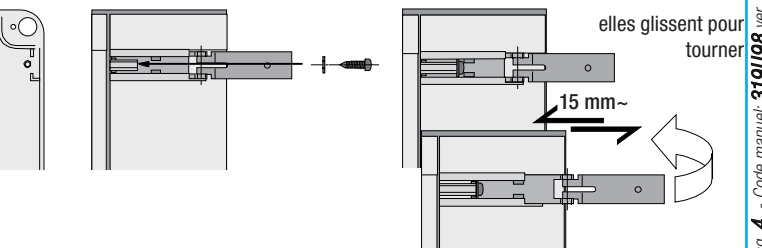

5) Assembler par encliquetage le couvercle sur les charnières.

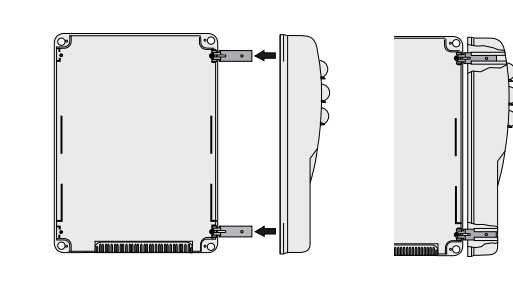

6) Fixer le couvercle avec les vis fournies de série.

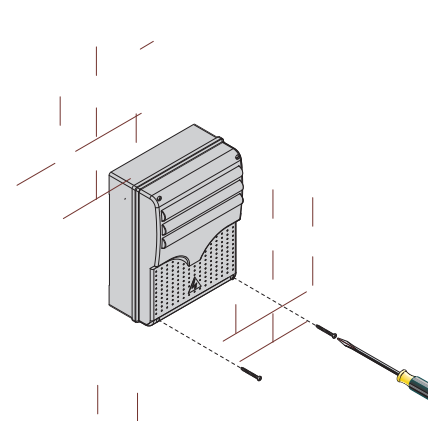

### 6 Branchements electriques

#### 6.1 Type et section des câbles

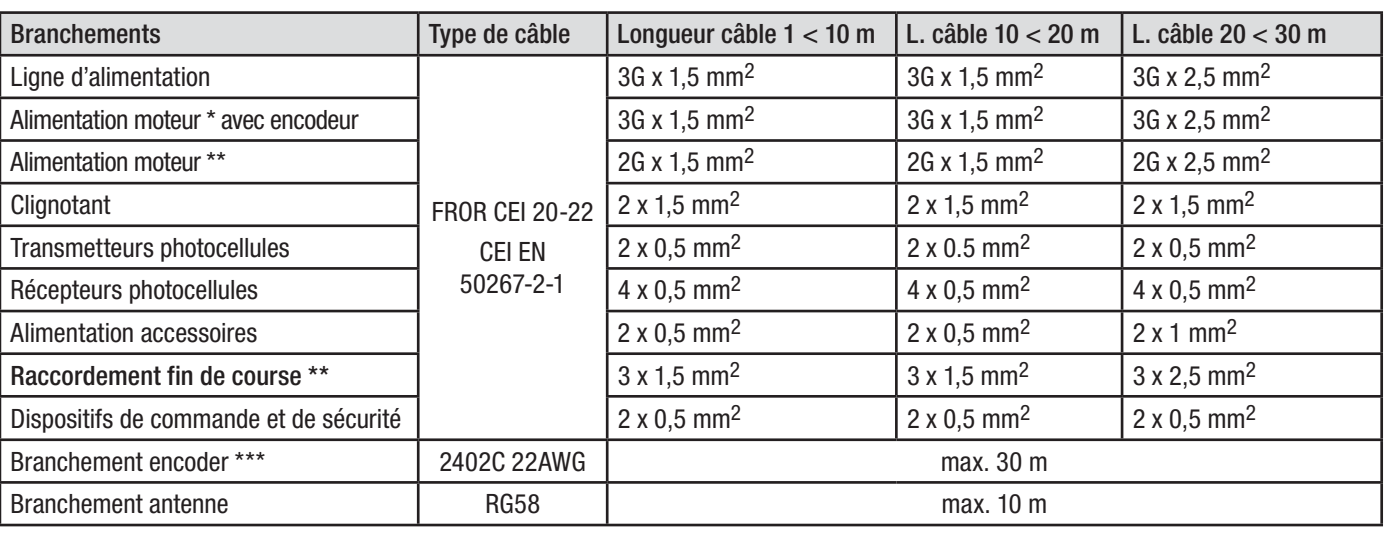

\* AXO \*\* FROG-A24, F4024, FERNI, FROG-A24E \*\*\* FROG-A24E

N.B. Au cas où les câbles auraient une longueur différente de celle prévue dans le tableau, on détermine la section des câbles sur la base de l'absorption effective des dispositifs branchés ensuivant les prescriptions indiquées dans la normative CEI EN 60204-1. Pour les branchements qui prévoient plusieurs charges sur la même ligne (séquentiels), il faut revoir les dimensions indiquées sur le tableau sur la base des absorptions et des distances effectives. Pour les branchements de produits qui ne sont pas présents sur ce manuel la documentation de référence est celle qui est fournie avec lesdits produits.

#### 6.2 Branchements electriques

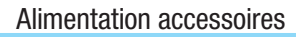

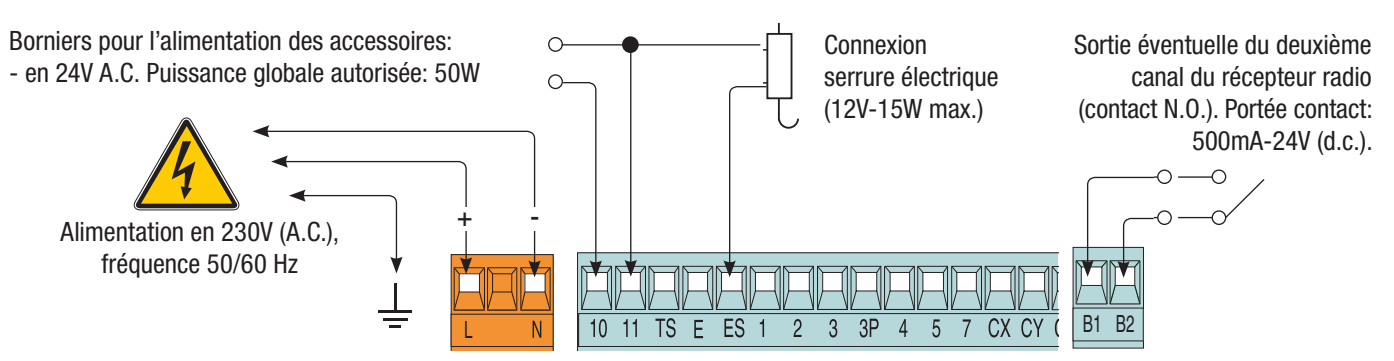

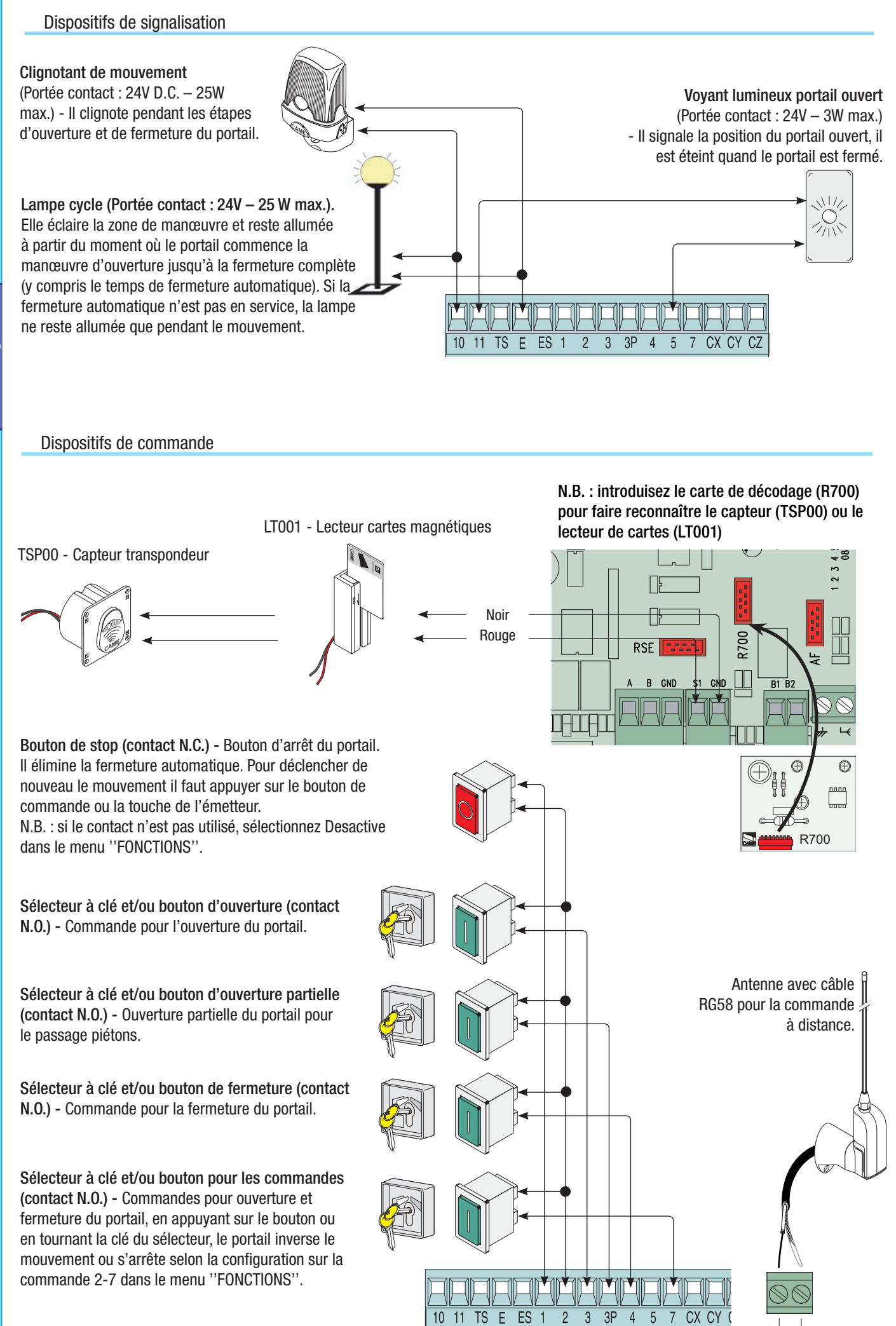

Pag.

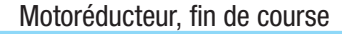

#### M1 - Motoréducteur 24V D.C.à action retardée en ouverture

M2 - Motoréducteur 24V D.C. à action retardée en fermeture

FRANÇAIS

FRANCAIS

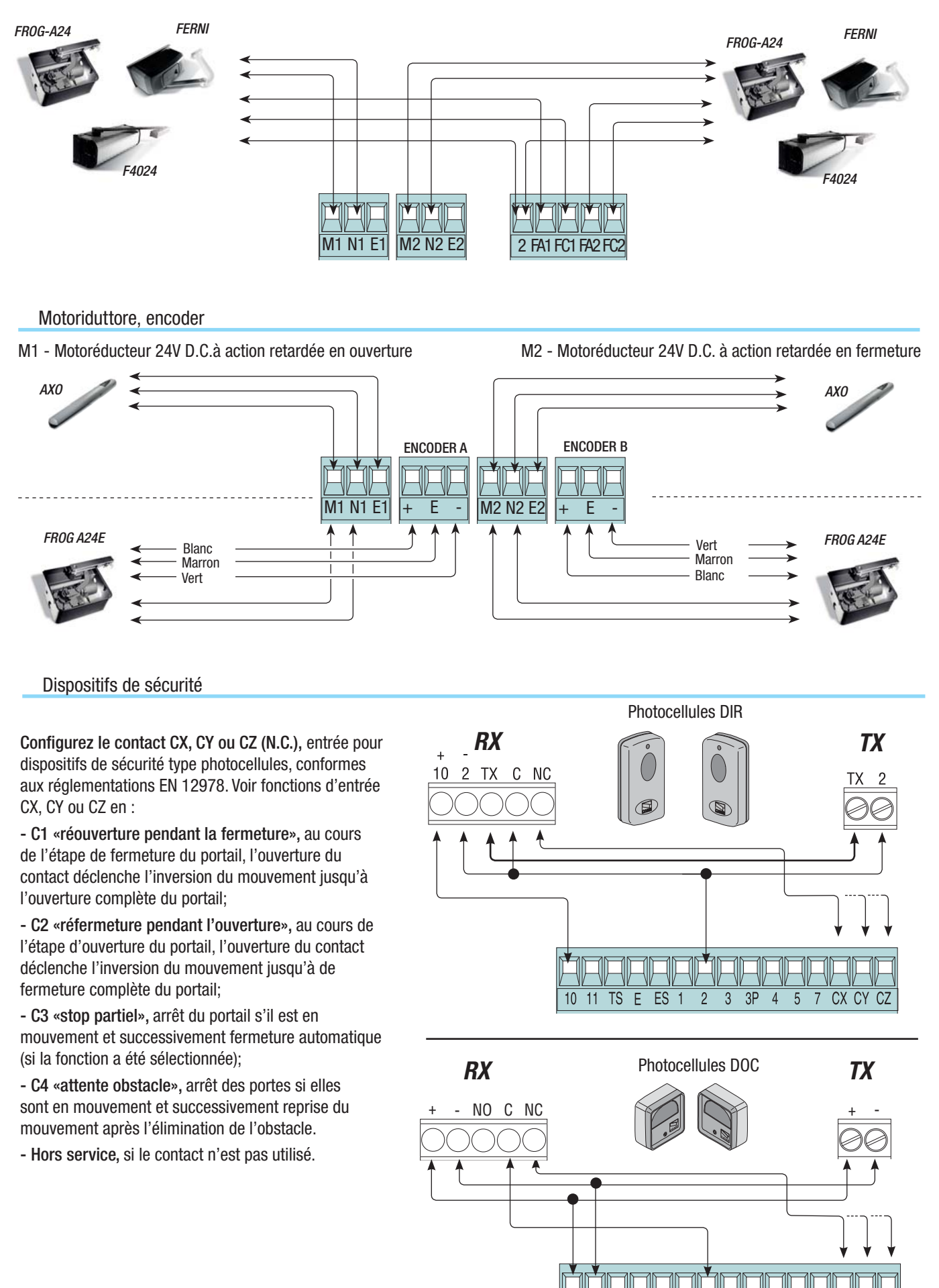

10 11 TS E ES 1

 $2^{\circ}$ 

3 3P 4 5 7 CX CY

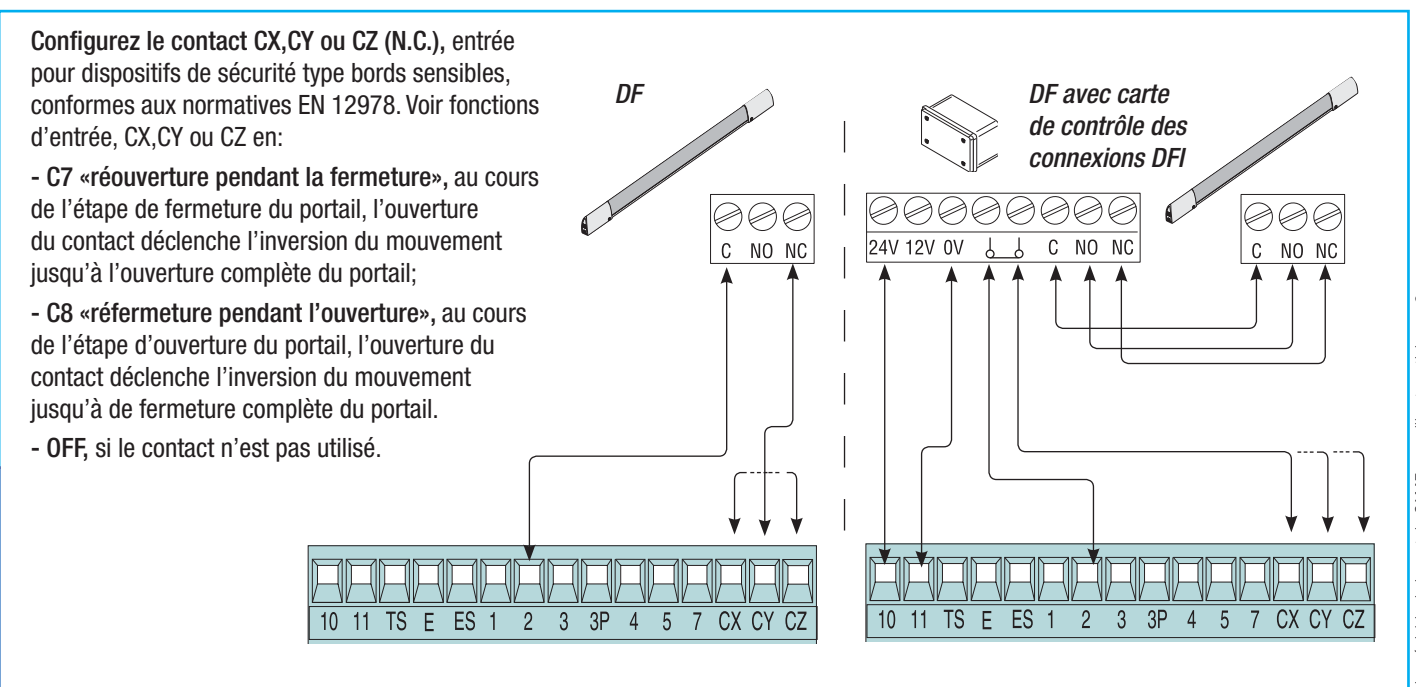

#### 6.3 Connexion électrique pour le fonctionnement du test de contrôle de sécurité des photocellules

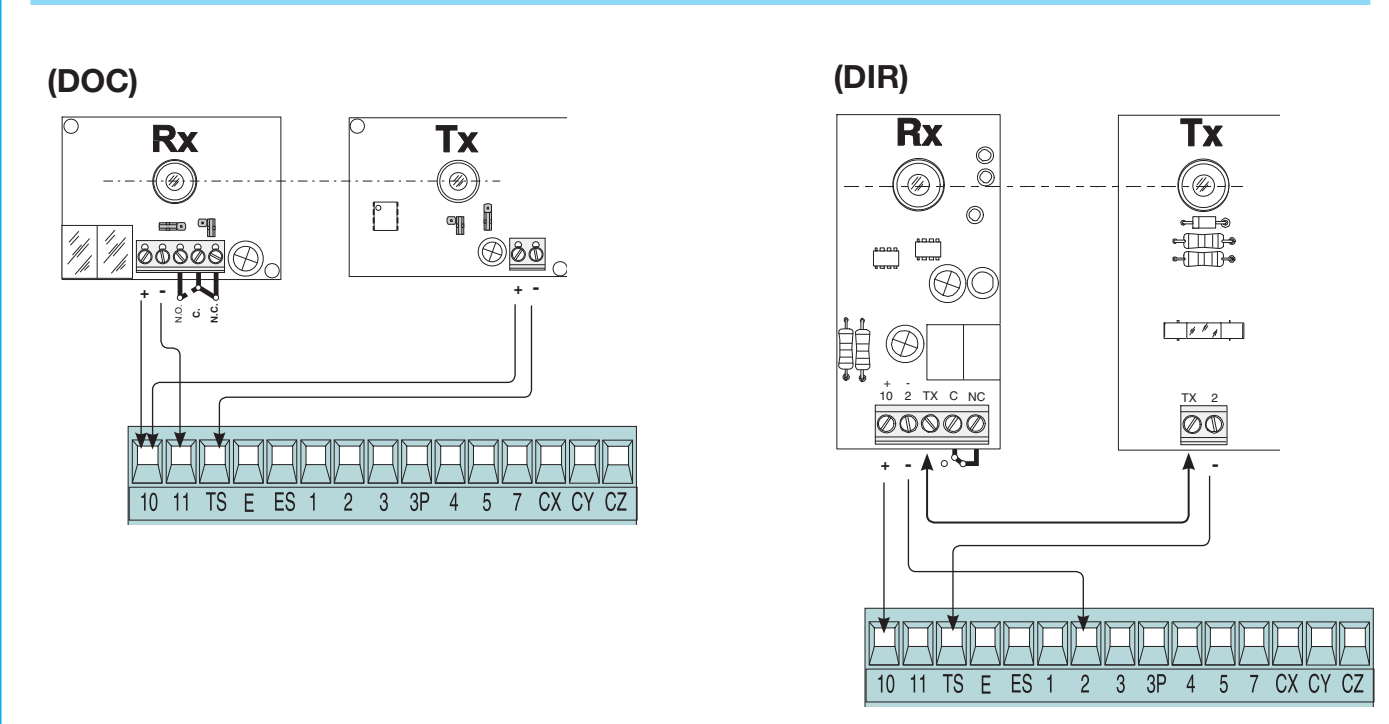

A chaque commande d'ouverture ou de fermeture, la carte contrôle le fonctionnement des photocellules. Une anomalie éventuelle détectée sur les photocellules est signalée par le clignotement de la Led sur la carte électronique et elle annule toute commande de l'émetteur radio ou du bouton.

Connexion électrique pour le fonctionnement du test de contrôle de sécurité des photocellules :

- l'émetteur et le récepteur doivent être connectés comme sur le dessin ;

FRANÇAIS

FRANCAIS

- dans le menu fonctions sélectionnez ''test de sécurité'' et choisissez l'entrée/s entre CX-CY-CZ pour mettre en service le fonctionnement du test.

Pag.

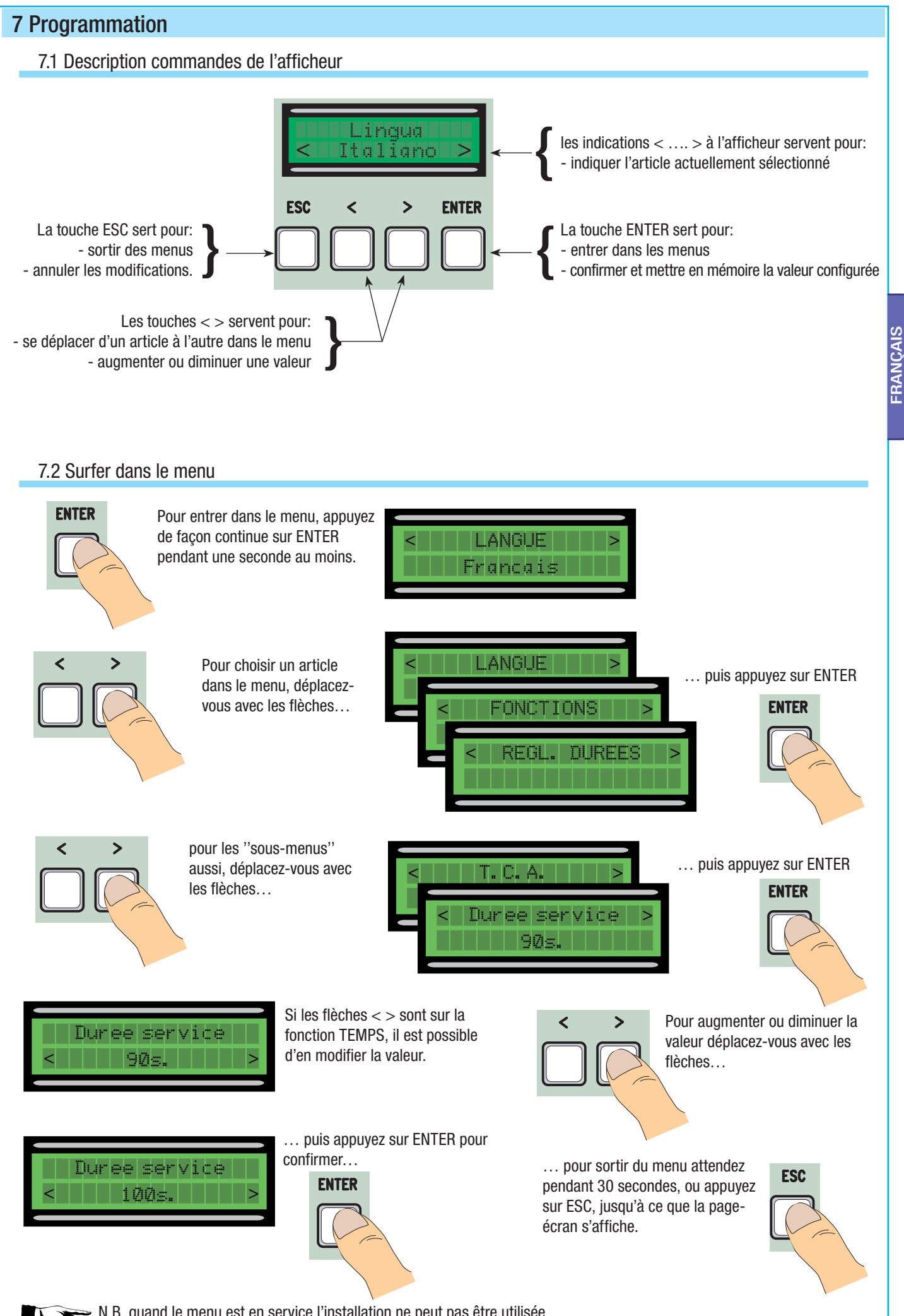

N.B. quand le menu est en service l'installation ne peut pas être utilisée.

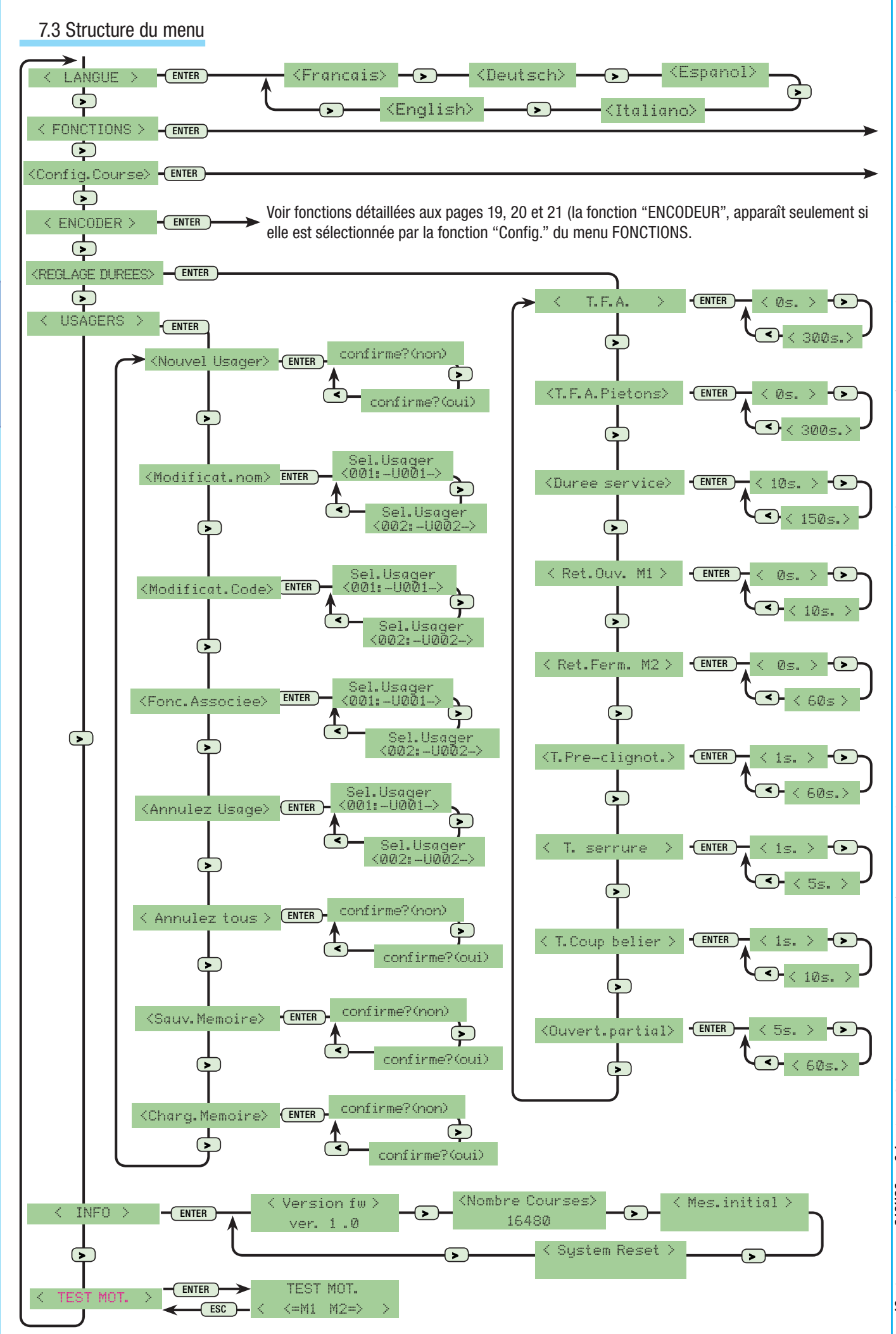

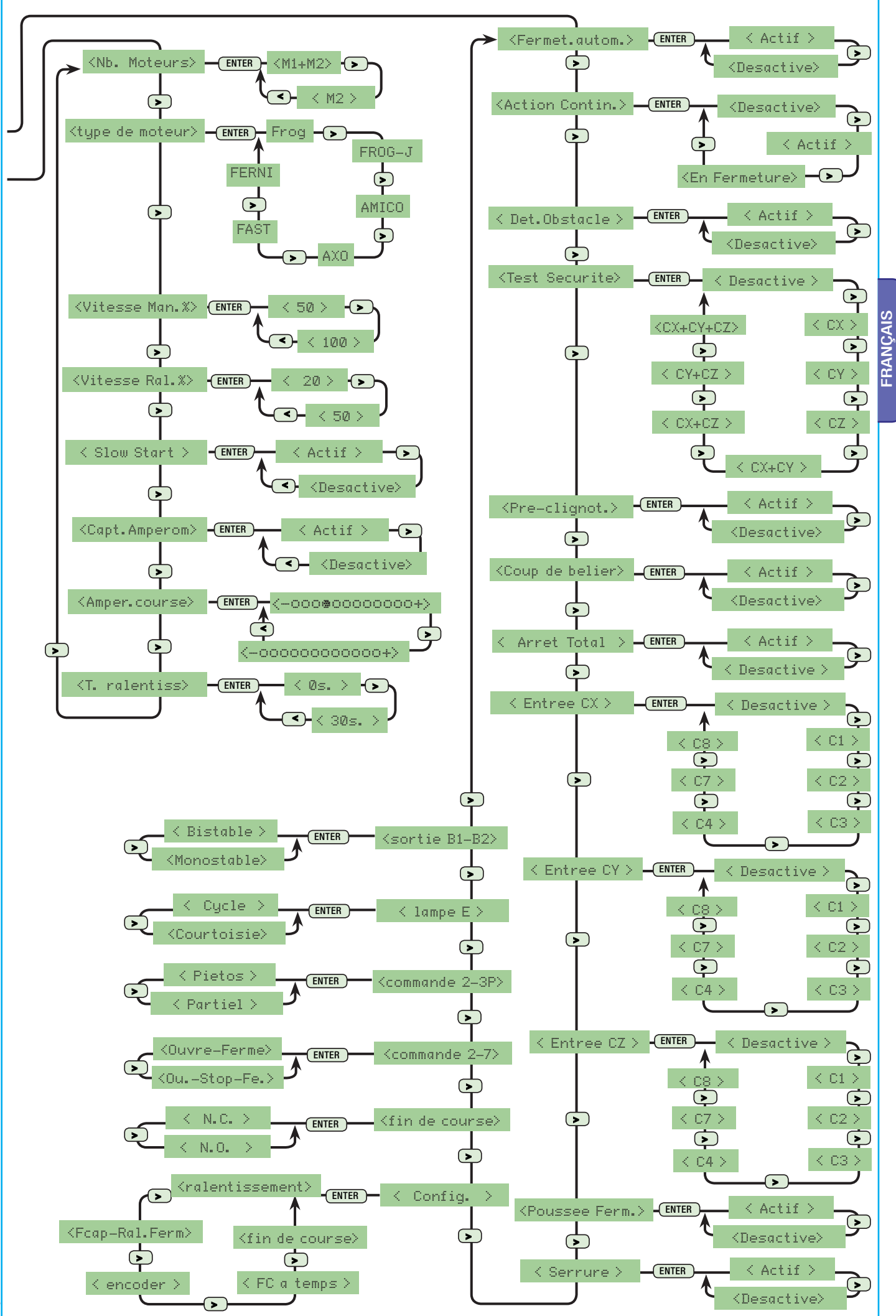

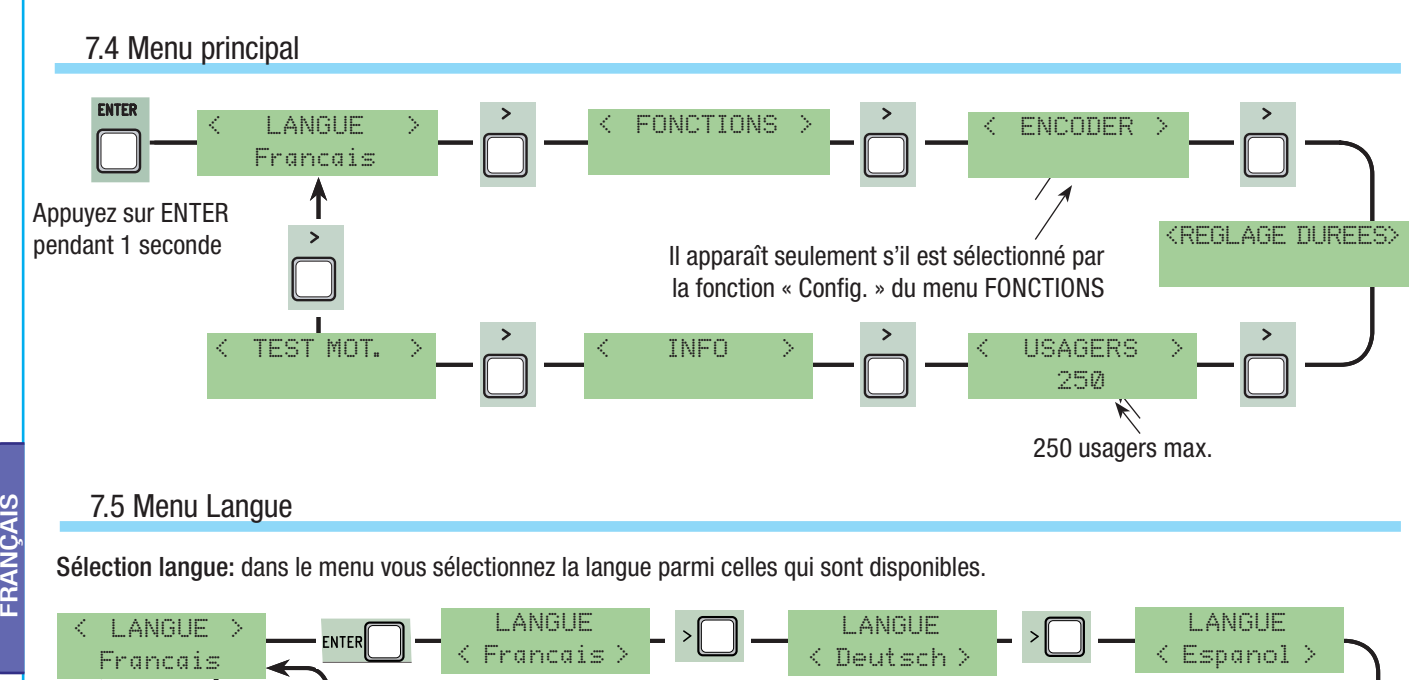

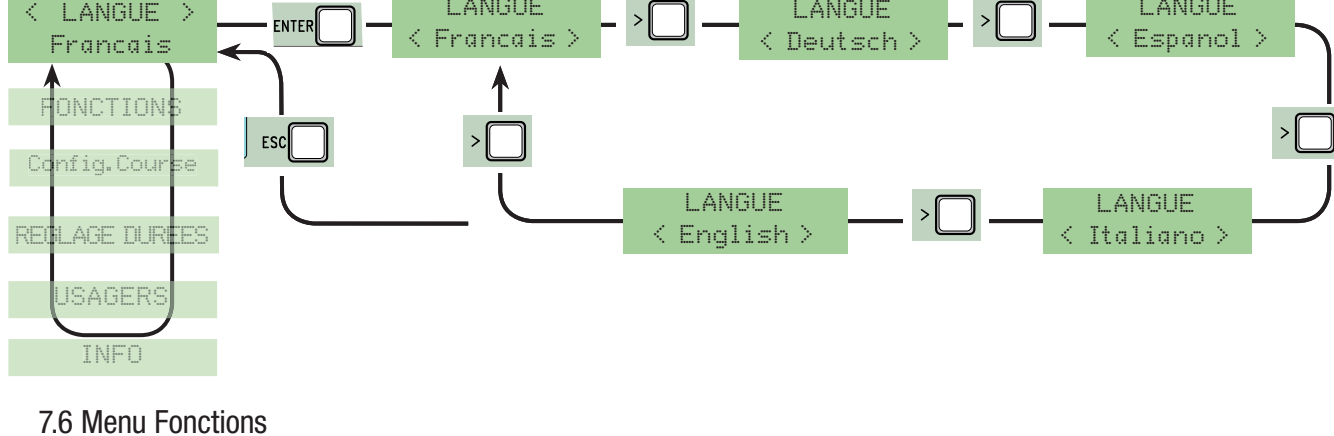

Fermet. Automatique: elle met en service ou hors service la fonction de fermeture automatique.

FRANCAIS

Le temporisateur de la fermeture automatique se met en service en fin de course en ouverture. La durée préétablie est réglable, et de toute façon elle dépend de l'intervention éventuelle des dispositifs de sécurité et elle ne se met en marche qu'après un «stop» total de sécurité ou une panne d'électricité.

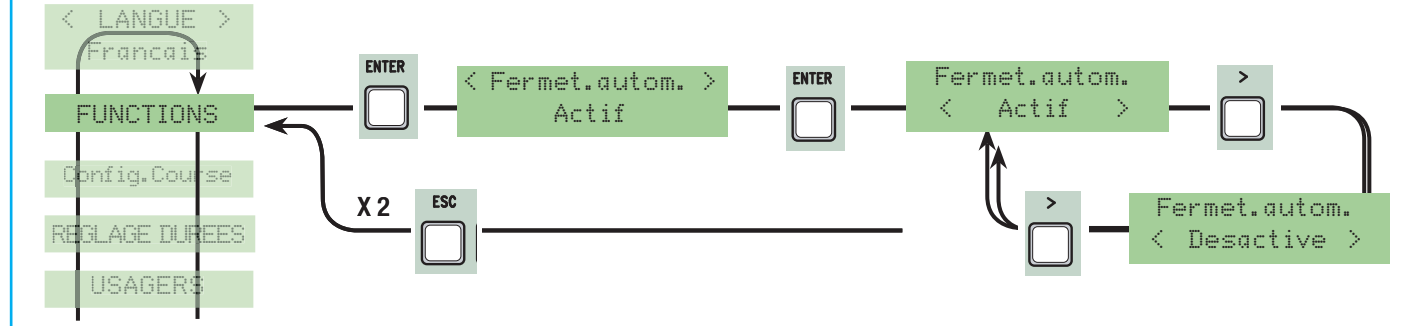

Action continue: le contact fonctionne en appuyant de façon continue sur le bouton (un bouton 2-3 pour l'ouverture, un bouton 2-4 pour la fermeture) ou seulement sur le bouton 2-4 si la fonction ''en Fermeture'' est configurée.

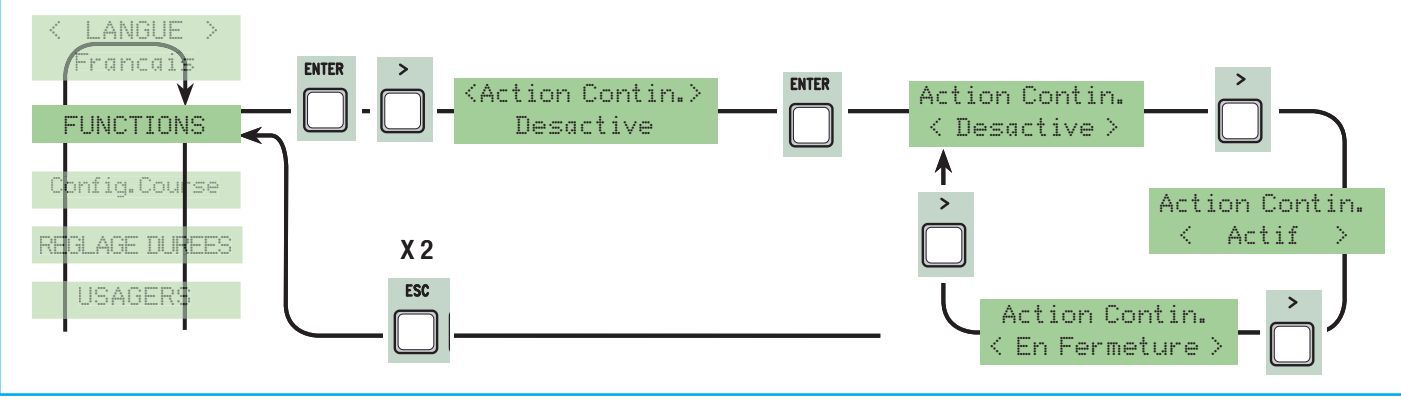

Détection de présence d'obstacle: avec le moteur à l'arrêt (portail fermé, ouvert ou après une commande de stop total), il empêche tout mouvement si les dispositifs de sécurité (ex. photocellules) détectent un obstacle.

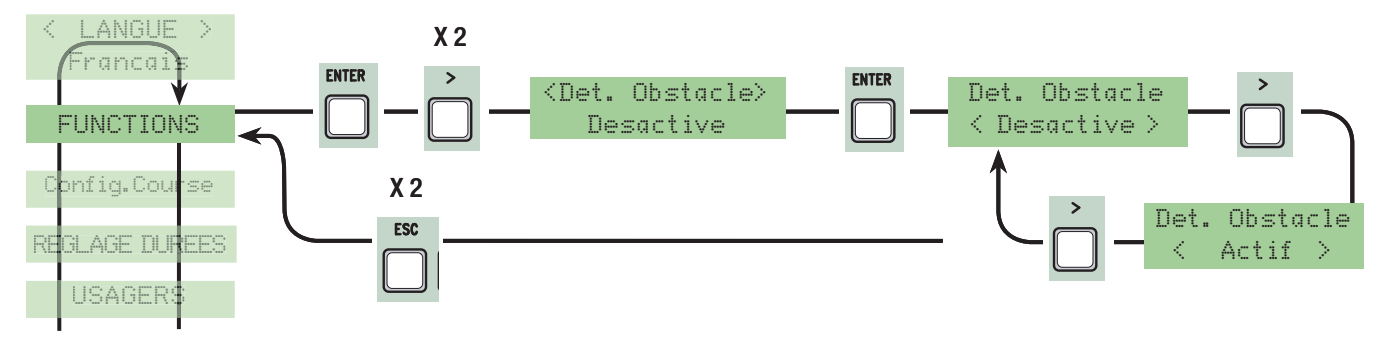

Test de sécurité: Il permet à la carte de vérifier l'efficacité des dispositifs de sécurité (photocellules) après chaque commande d'ouverture ou de fermeture.

FRANÇAIS

FRANÇAIS

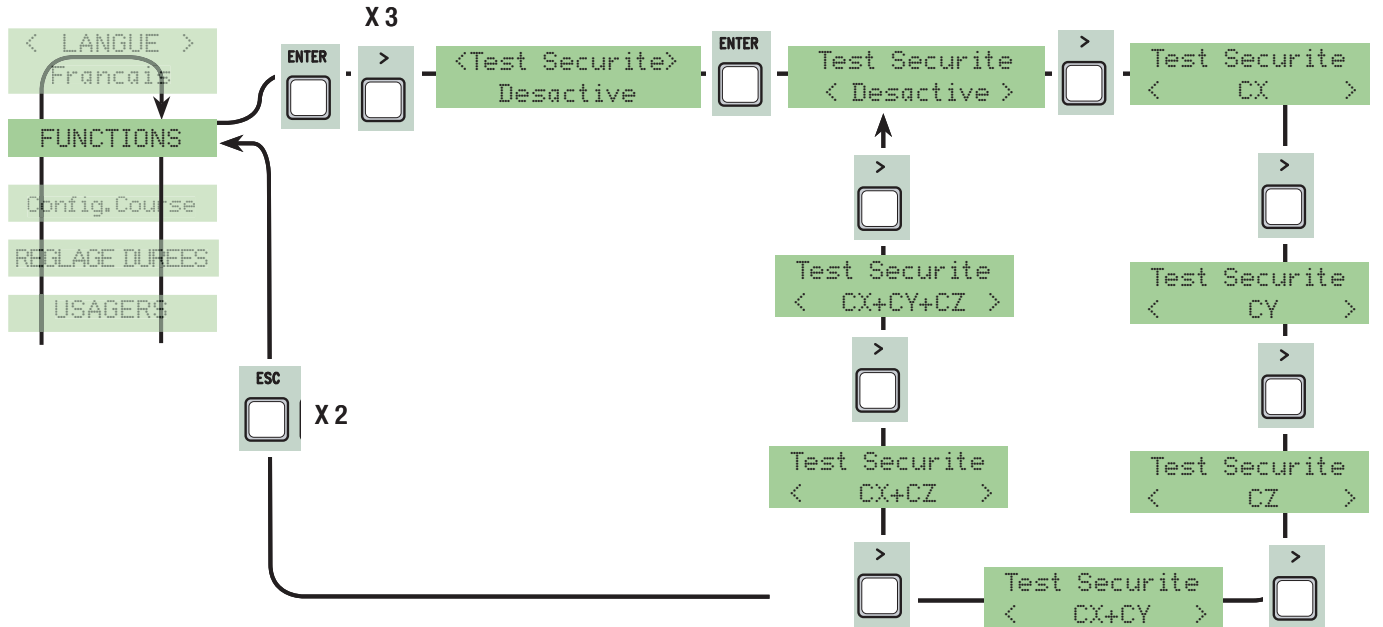

Préclignotement: après une commande d'ouverture ou de fermeture, le clignotant connecté sur W-E clignote avant de commencer la manœuvre (pour le réglage de la durée voir ''Durée préclignotement'' dans le menu Réglage Durée de temps).

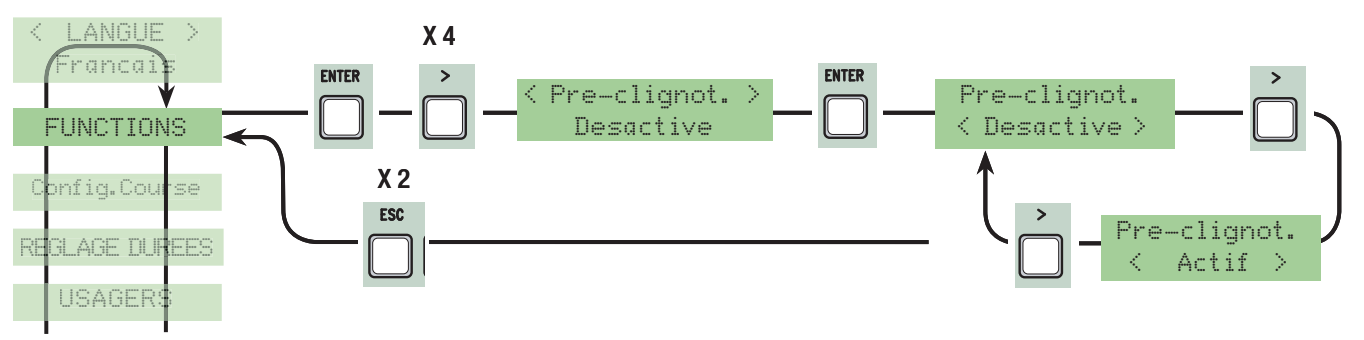

Coup de Bélier: avant chaque manœuvre d'ouverture, les vantaux appuient sur la butée pendant quelques secondes pour faciliter le déclenchement de la serrure électrique (pour le réglage de la durée du temps, voir ''Temps Bélier'' dans le menu Réglage Durée de temps).

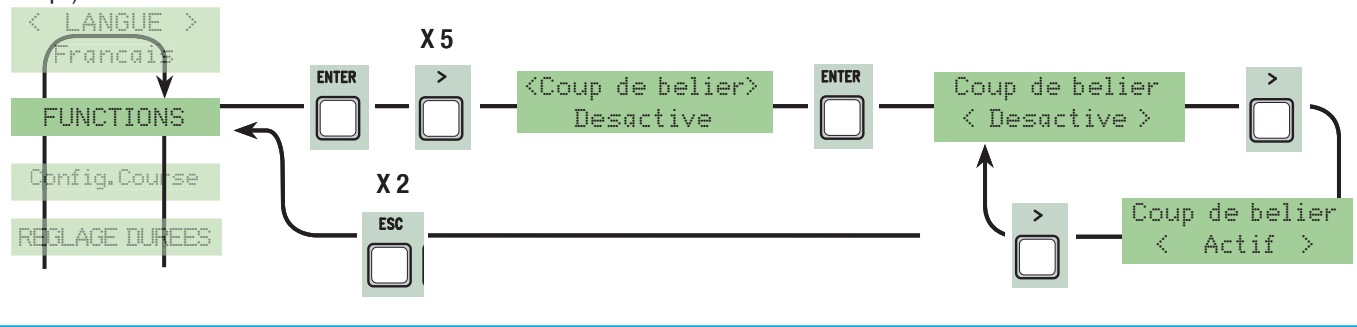

Arrêt Total: cette fonction arrête le portail avec par conséquent l'exclusion éventuelle du cycle de fermeture automatique ; pour la reprise du mouvement il faut utiliser les touches ou l'émetteur. Introduisez le dispositif de sécurité sur [1-2] ; si vous ne l'utilisez pas, sélectionnez ''Hors service''.

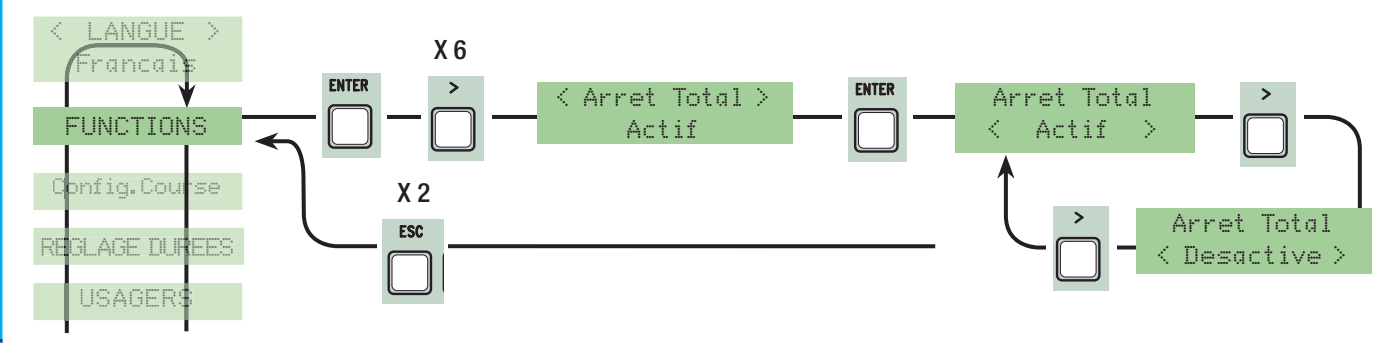

FRANÇAIS FRANÇAIS

Entrée CX: entrée contact de sécurité N.C. avec possibilité d'associer les fonctions suivantes : C1 (réouverture en phase de fermeture), C2 (ré-enclenchement de la fermeture en phase d'ouverture), C3 (stop partiel), C4 (attente d'obstacle), C7 (ré-ouverture en phase de fermeture, pour bords sensibles), C8 (ré-enclenchement de la fermeture en phase d'ouverture, pour bords sensibles) ou de le mettre hors service, voir dispositifs de sécurité sur connexions électriques.

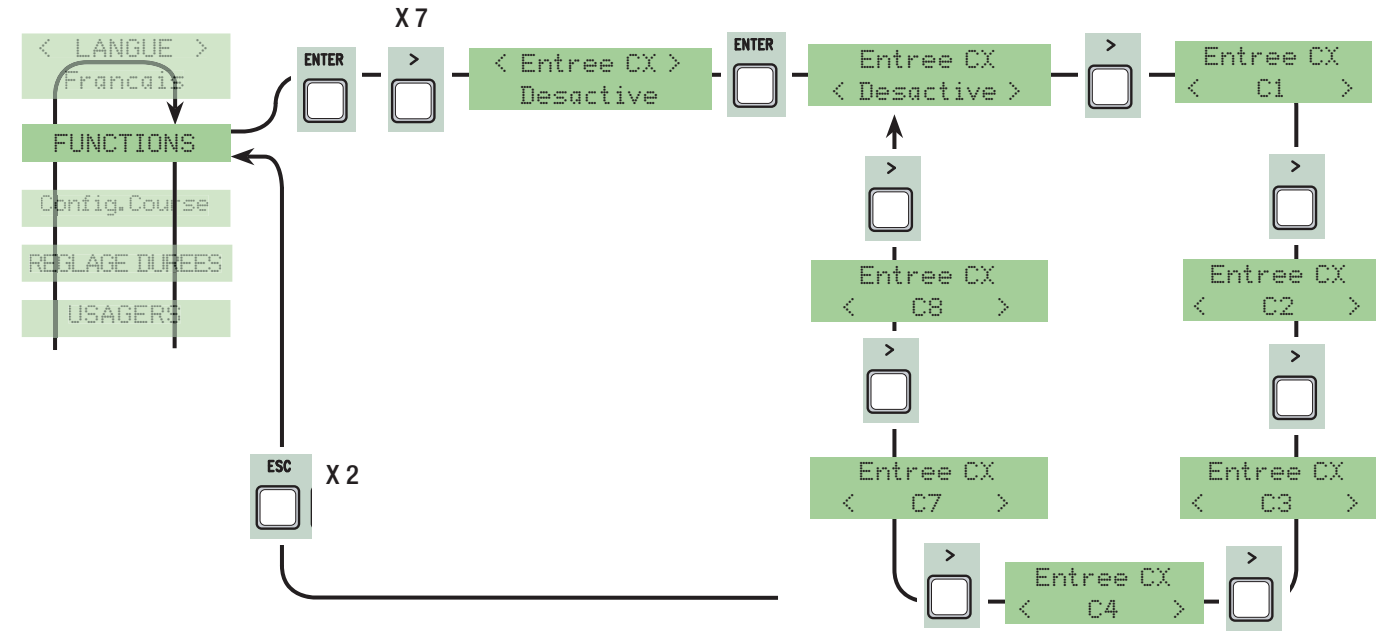

Entrée CY: entrée contact de sécurité N.C. avec possibilité d'associer les fonctions suivantes : C1 (réouverture en phase de fermeture), C2 (ré-enclenchement de la fermeture en phase d'ouverture) C3 (stop partiel), C4 (attente obstacle), C7 (ré-ouverture en phase de fermeture, pour bords sensibles), C8 (ré-enclenchement de la fermeture en phase d'ouverture, pour bords sensibles) ou de le mettre hors service, voir dispositifs de sécurité sur connexions électriques.

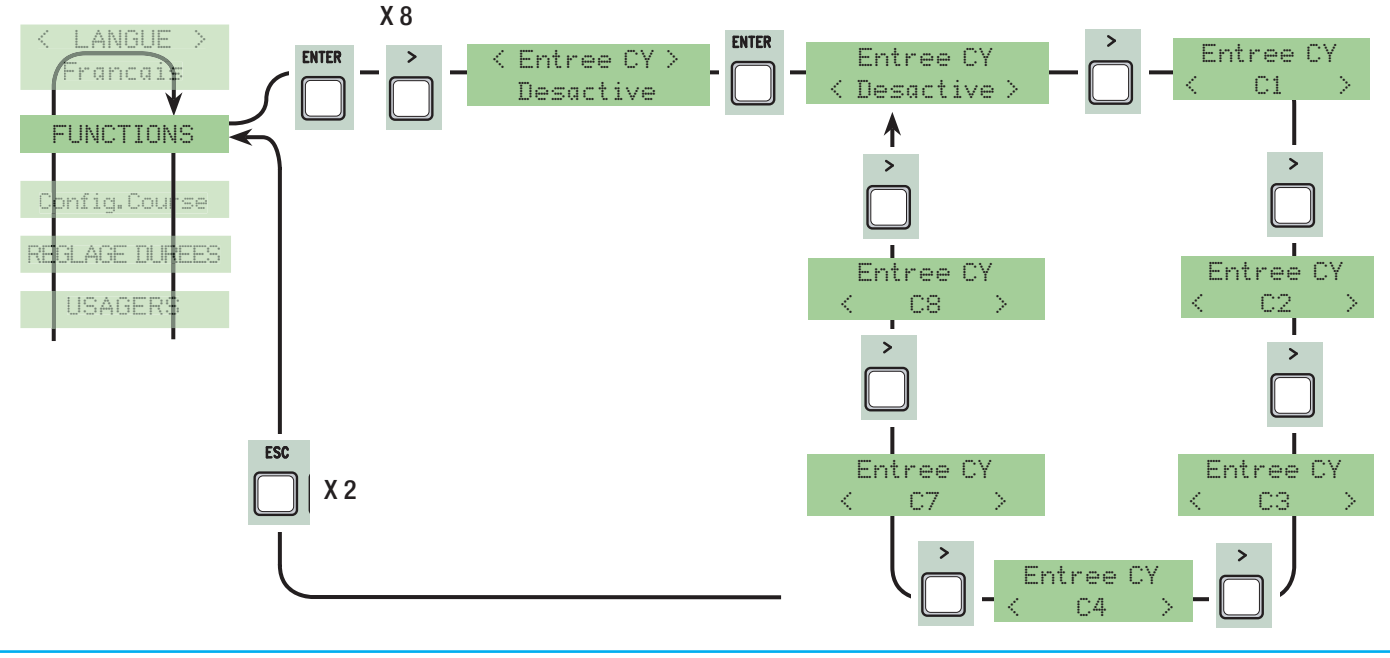

Entrée CZ: entrée contact de sécurité N.C. avec possibilité d'associer les fonctions suivantes : C1 (réouverture en phase de fermeture), C2 (ré-enclenchement de la fermeture en phase d'ouverture) C3 (stop partiel), C4 (attente obstacle), C7 (ré-ouverture en phase de fermeture, pour bords sensibles), C8 (ré-enclenchement de la fermeture en phase d'ouverture, pour bords sensibles) ou de le mettre hors service, voir dispositifs de sécurité sur connexions électriques.

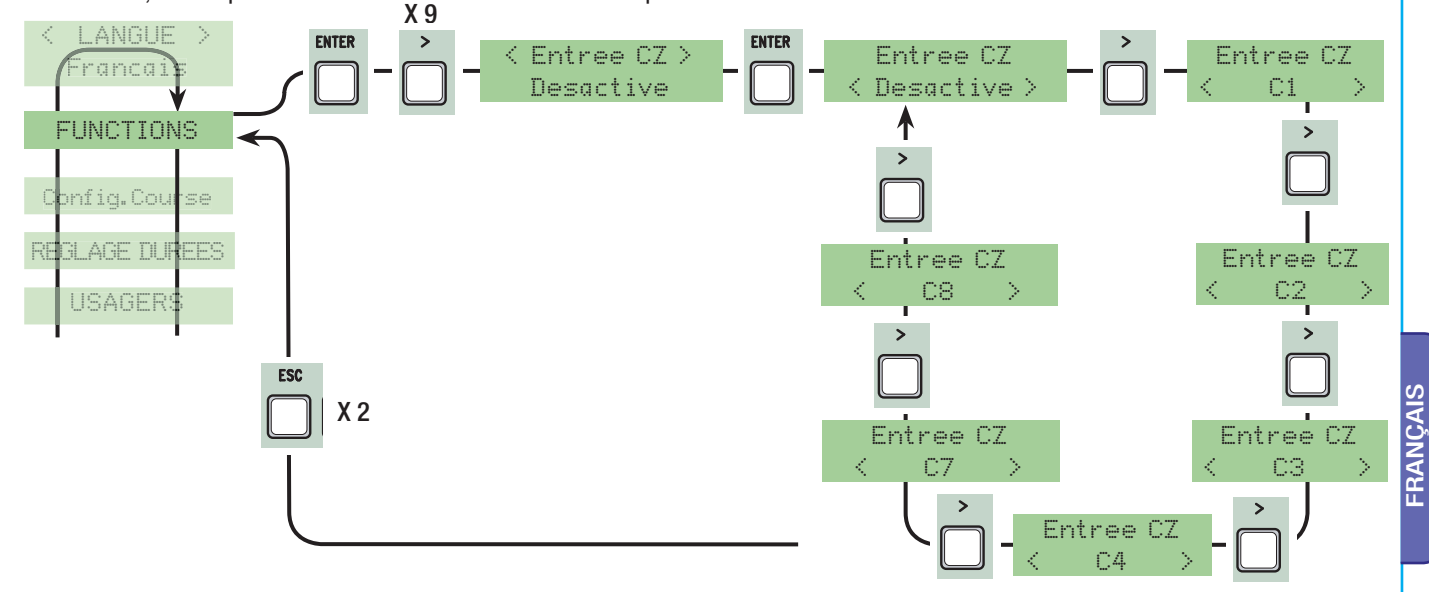

Poussée en fermeture: en fin de course de fermeture, les motoréducteurs effectuent pendant quelques secondes une poussée des vantaux en butée.

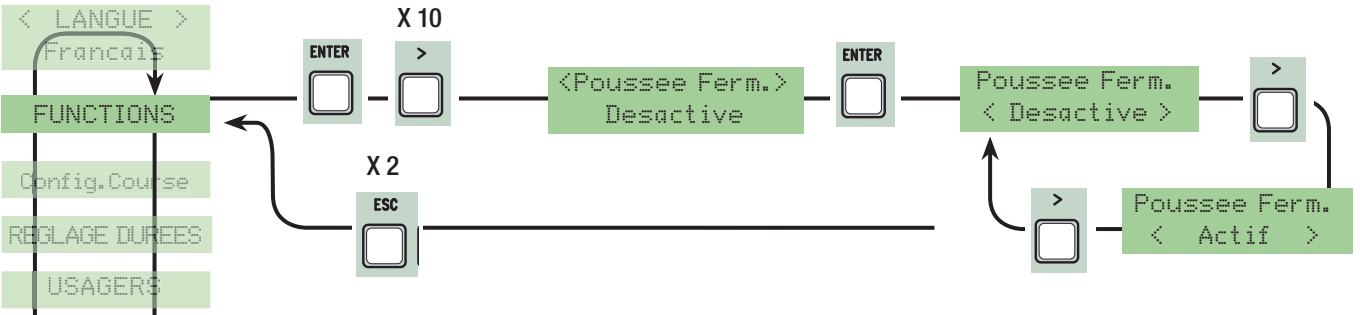

Serrure: pour le verrouillage des vantaux. Elle est nécessaire pour les vantaux de plus de 2,50 m. de longueur.

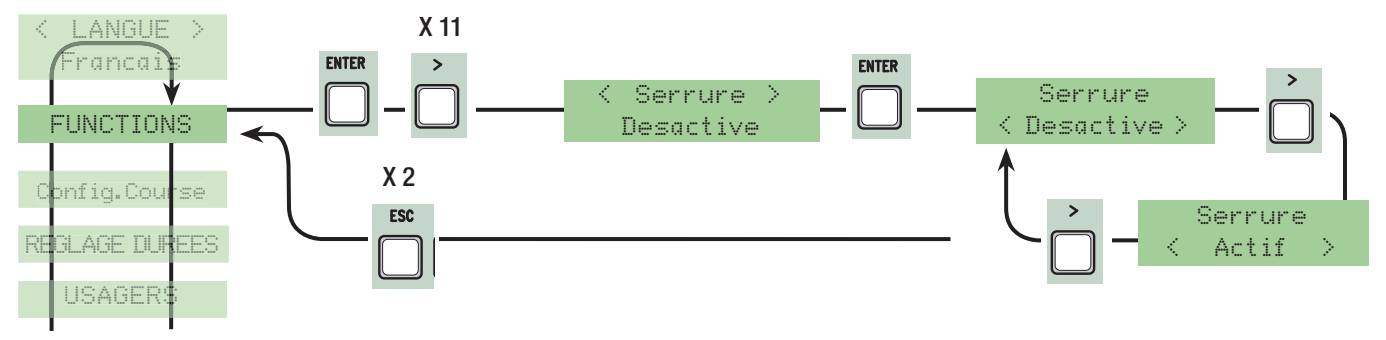

#### Configuration:

- encodeur : gestion des ralentissements, détection des obstacles et sensibilité (fonction de défaut) (AXO, AMICO, FROG-A24E e FROG-J)
- ralentissement: ralentissement en ouverture et en fermeture;
- Fcap-RallFerme: butées de fin de course en ouverture et ralentissement en fermeture;
- FC à temps: fin de course à temps,
- fin de course: butée de fin de course en ouverture et en fermeture. (FROG A24 et F4024)

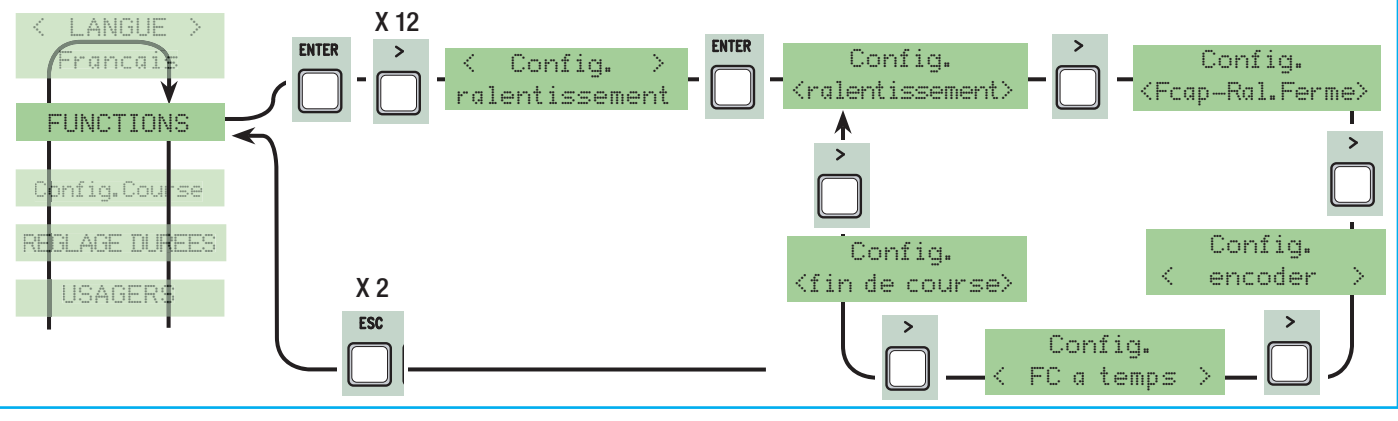

Fin de course: configurez les butées de fin de course comme contacts normalement fermés ou ouverts. N.B. : cette fonction apparaît seulement si elle est sélectionnée par la fonction « Config. » du menu FONCTIONS.

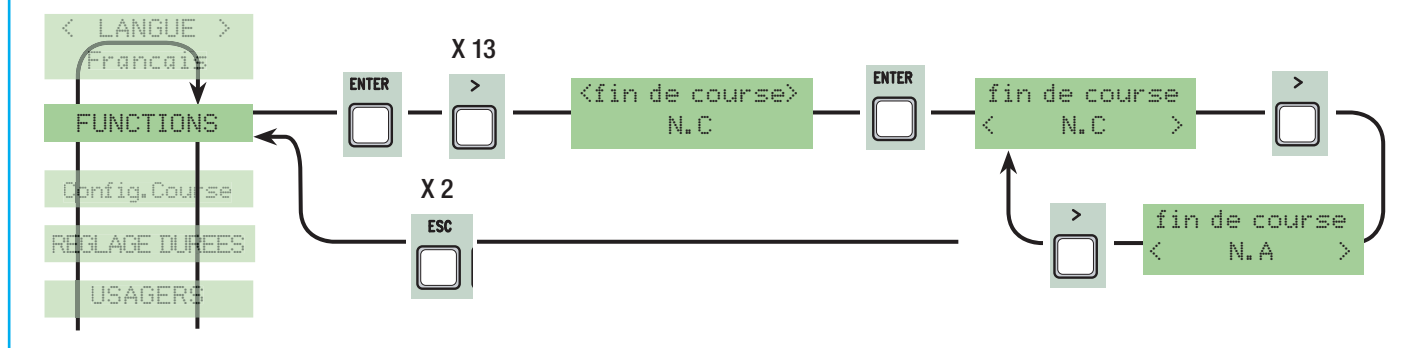

#### Commande 2-7: configuration du contact sur 2-7 en passe-passe (ouvre-ferme) ou séquentiel (ouvre-stop-ferme-stop).

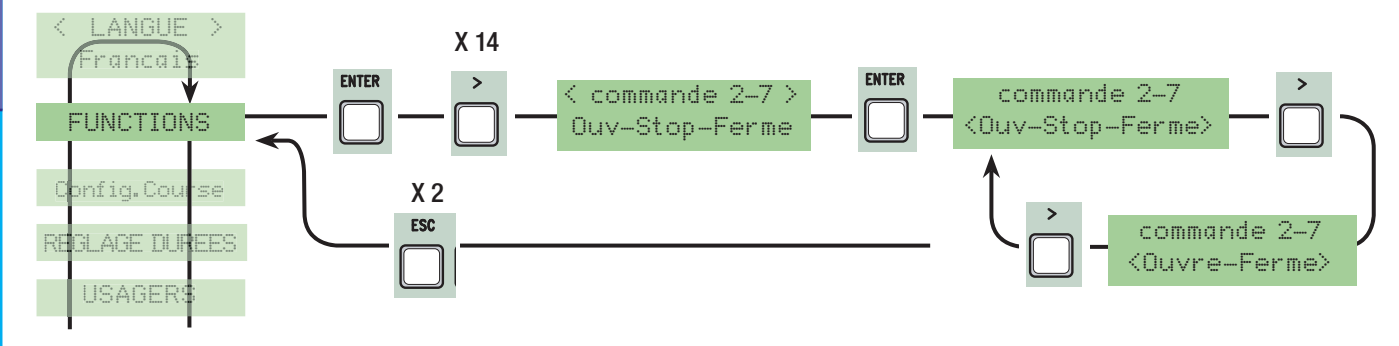

Commande 2-3P: configuration du contact sur 2-3P en ouverture piétons (ouverture totale du deuxième vantail) ou partielle (ouverture partielle du deuxième vantail selon la durée de temps configurée sur ''Ouverture partielle'' dans le menu ''Réglage Durée de temps''.

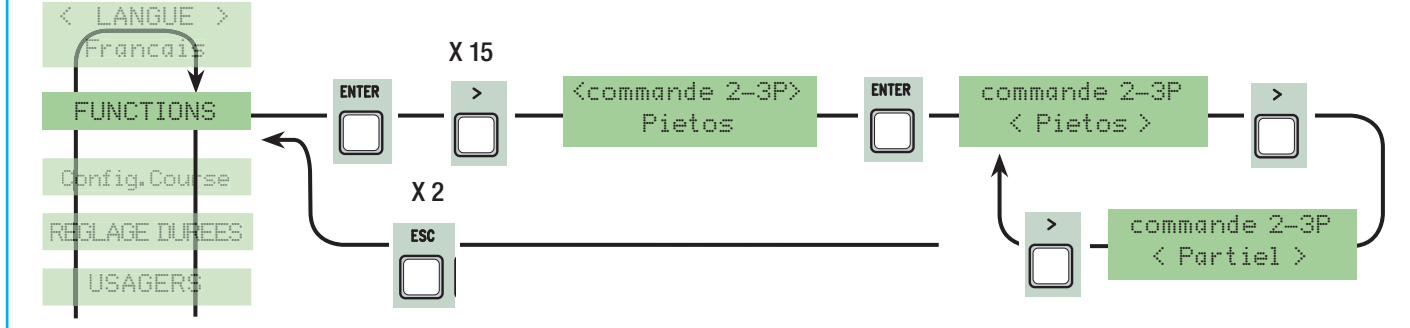

Lampe E : configuration du clignotant ou de la lampe cycle raccordée sur 10-E :

- cycle: lampe extérieure librement orientable pour l'éclairage dans la zone de manœuvre.

Elle reste allumée à partir du moment où le vantail commence l'ouverture jusqu'à sa fermeture complète (y compris la durée de la fermeture automatique) Si la fermeture automatique n'est pas configurée, elle ne reste allumée que pendant le mouvement.

- clignotant : il signale le mouvement d'ouverture et de fermeture du portail.

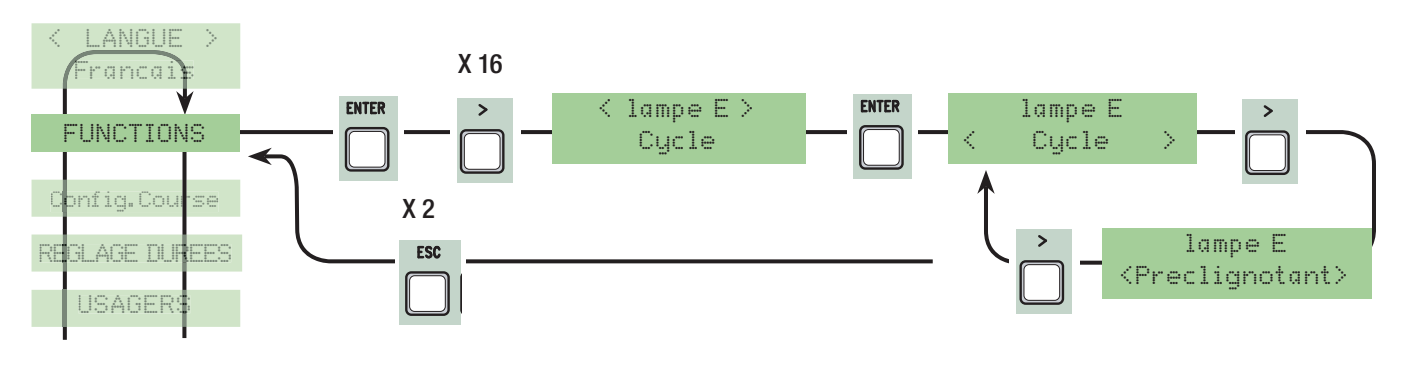

Sortie B1-B2: configuration sur le contact B1-B2 en modalité MONOSTABLE ou BISTABLE (interrupteur).

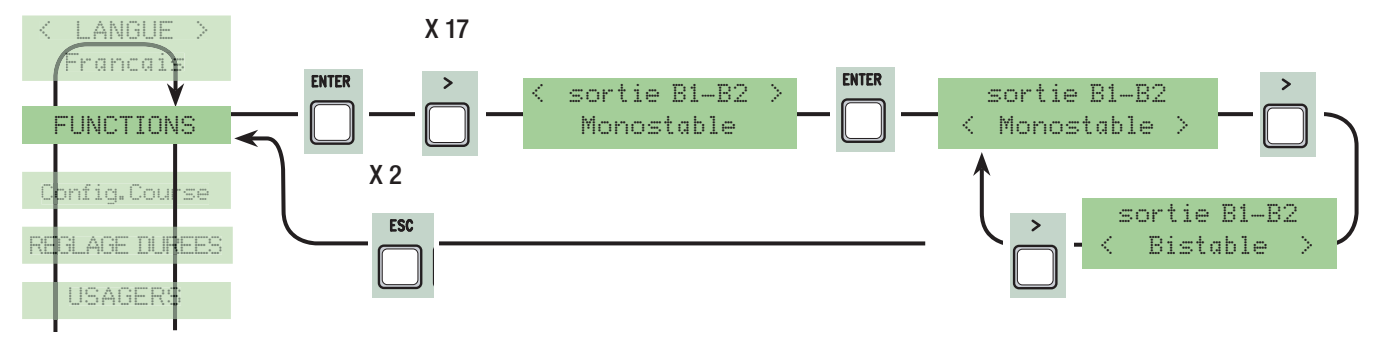

#### 7.7 Menu Configuration course

Nombre de moteurs: configuration du nombre de moteurs de un à deux selon le nombre de vantaux présents sur l'installation.

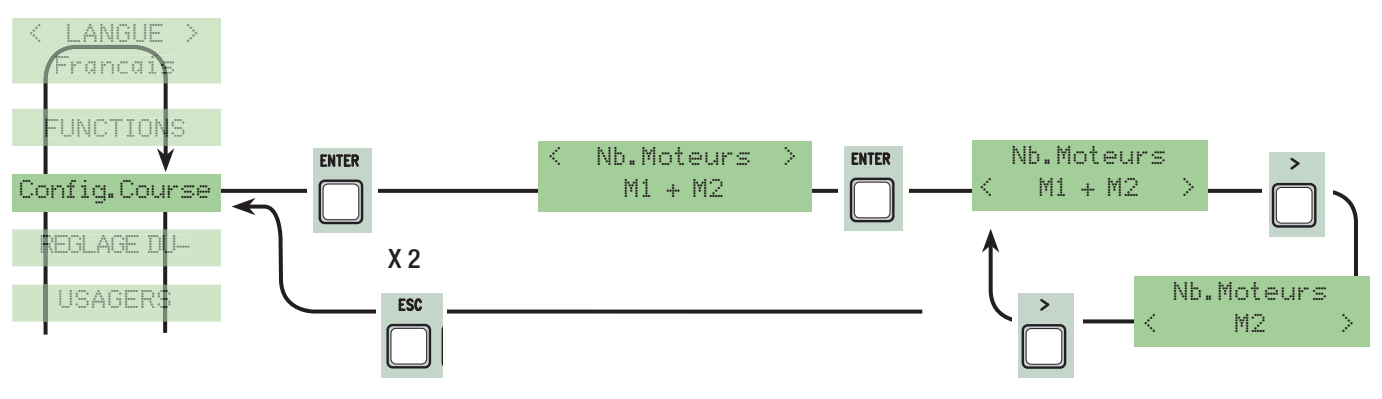

#### Type moteur : configuration du type de motoréducteur battant présent sur l'installation.

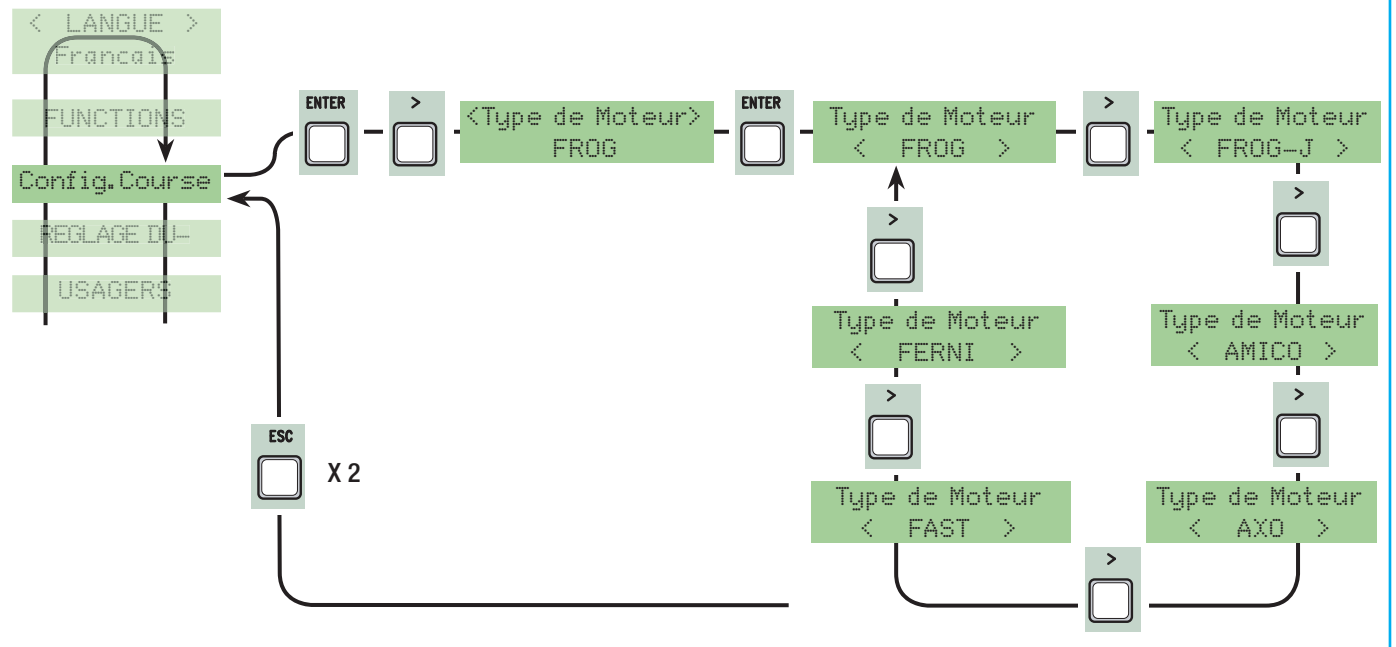

#### Vitesse manœuvre en % : configuration de la vitesse pendant les manœuvres, calculée en pourcentage de 50% à 100%.

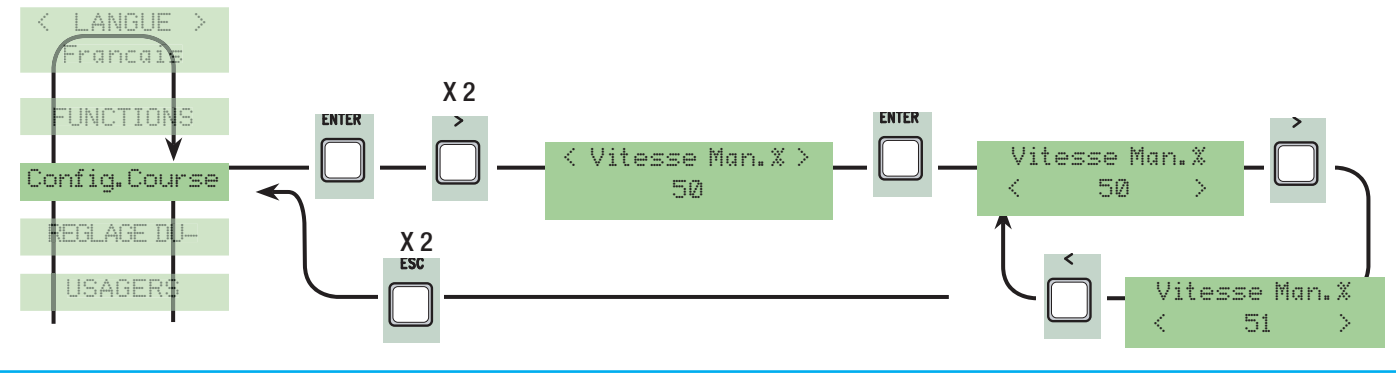

Vitesse de ralentissement en % : configuration de la vitesse pendant les ralentissements, calculée en pourcentage de 20% à 50%.

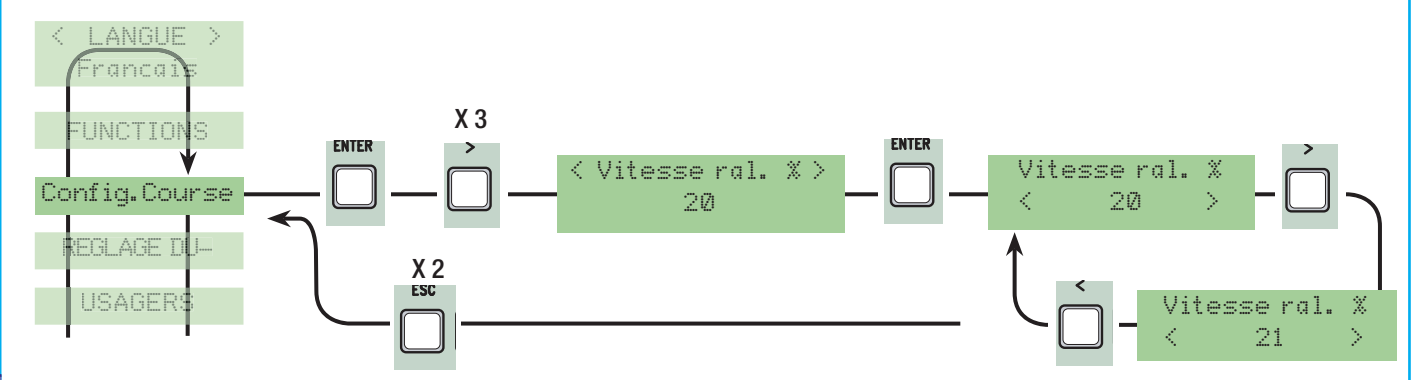

Départ ralenti : après une commande d'ouverture ou de fermeture, les vantaux partent à une vitesse ralentie pendant quelques secondes.

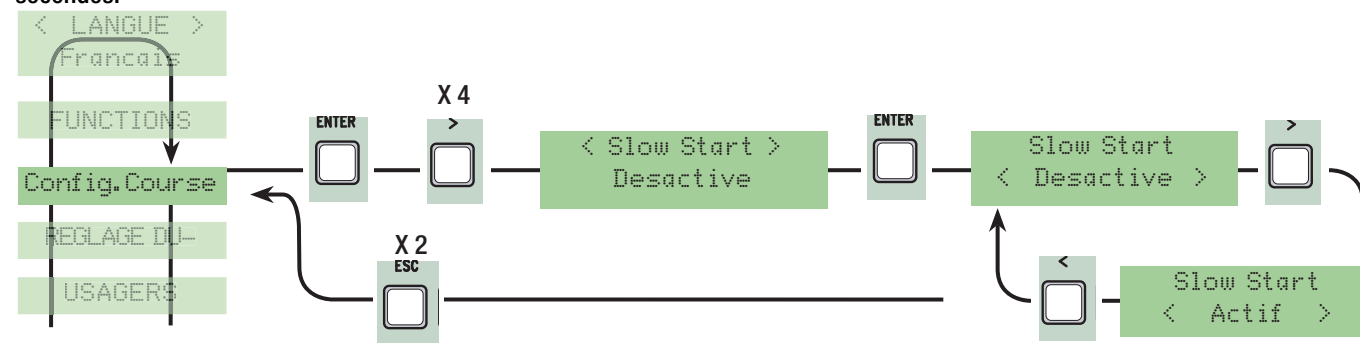

Sensibilité ampèremétrique : sensibilité d'intervention des motoréducteurs en présence d'obstacles pendant les mouvements. Avec la sensibilité ampèremétrique activée avec les ralentissements configurés ainsi :

- fin de course à temps : en présence d'obstacle, pendant la marche il effectue l'arrêt en butée ;

- fin de course : en présence d'obstacle pendant la marche il effectue l'inversion ;

FRANÇAIS

FRANCAIS

- ralentissements : en présence d'obstacle, pendant la marche il effectue l'inversion tandis qu'en phase de ralentissement il effectue l'arrêt.

- Fcap-RallCh. : en présence d'obstacle, pendant la marche il effectue l'inversion tandis qu'en phase de ralentissement il n'effectue l'arrêt qu'en fermeture.

Avec la sensibilité ampèremétrique désactivée, en présence d'obstacle, les motoréducteurs s'arrêtent lorsque le seuil de courant maximal est dépassé (surcharge).

N.B. : cette fonction s'affiche seulement si la fonction ''encodeur'' n'est pas sélectionnée dans le menu FONCTIONS.

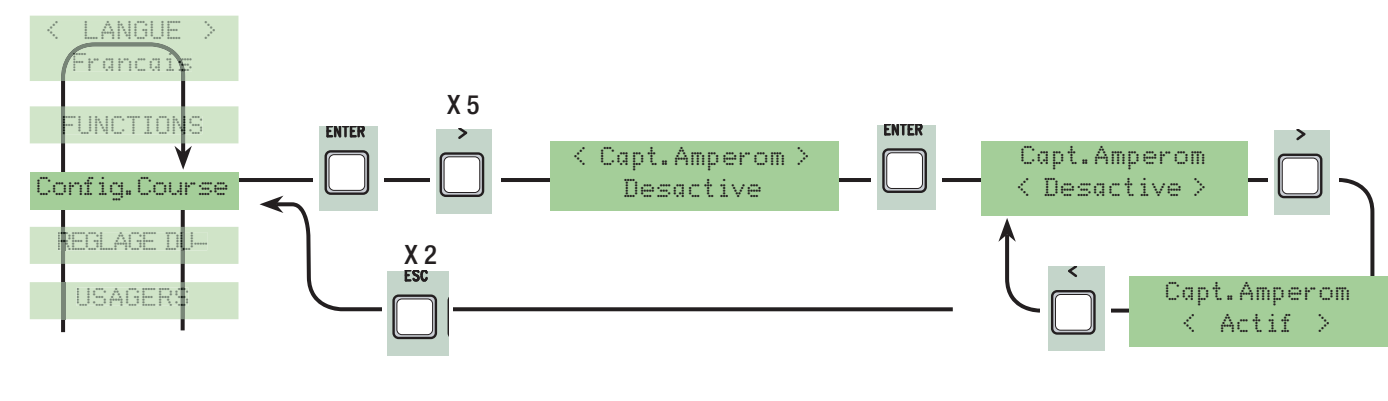

Ampèremétrique course : configuration de la sensibilité des motoréducteurs en présence d'obstacles. N.B. : cette fonction s'affiche seulement si la sensibilité ampèremétrique est sélectionnée.

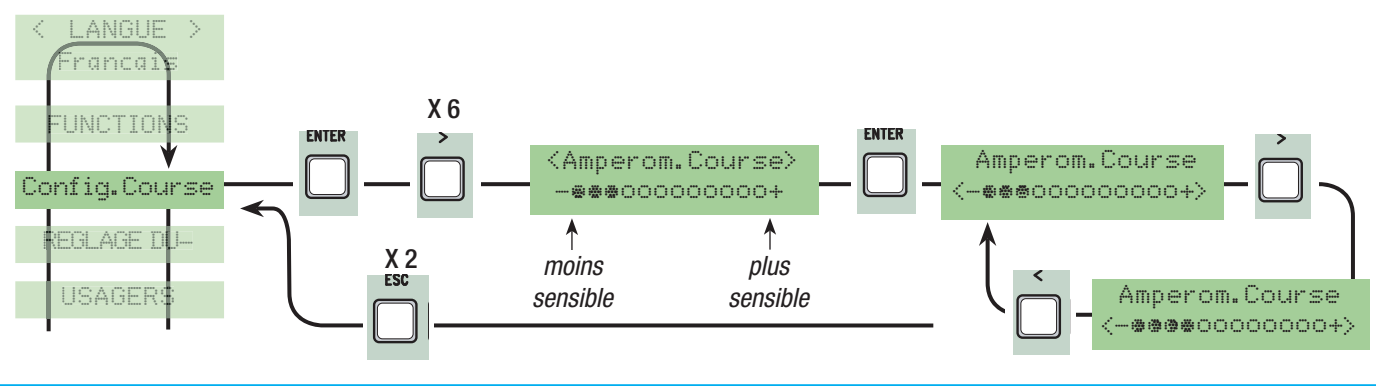

Pag.

Durée Ralentissement : la durée du temps de ralentissement du vantail avant chaque fin de course. La durée peut être réglée de 0'' à 30''.

N.B. : cette fonction s'affiche seulement si les ralentissements et Fcap-RallCh. sont sélectionnés.

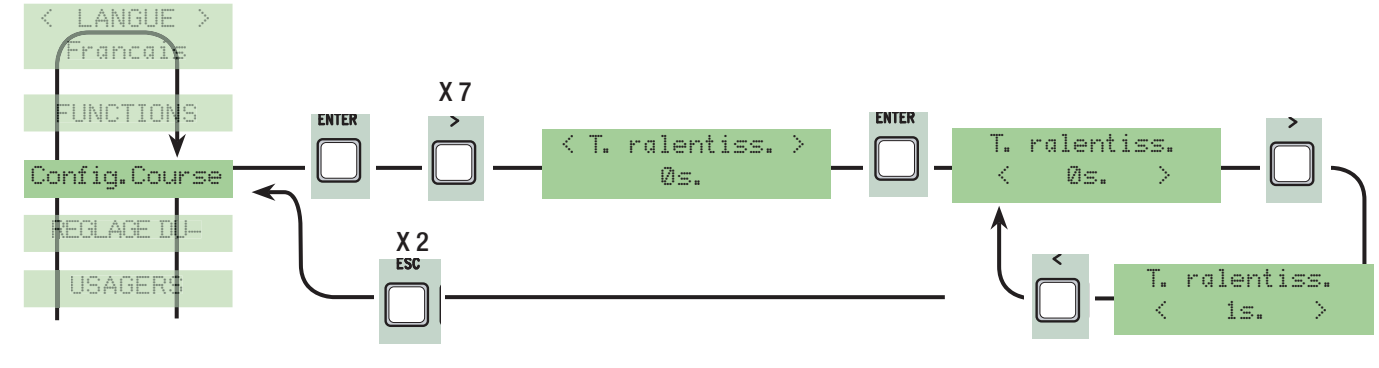

#### 7.7 Menu Encodeur (le menu ENCODEUR, apparaît seulement s'il est sélectionné par la fonction « Config. » du menu FONCTIONS)

N.B.: avant de configurer les fonctions du menu encodeur, effectuez le test des motoréducteurs pour contrôler si leur sens de rotation est exact.

Sensibilité: la fonction de détection des obstacles est activée pendant la course et le ralentissement.

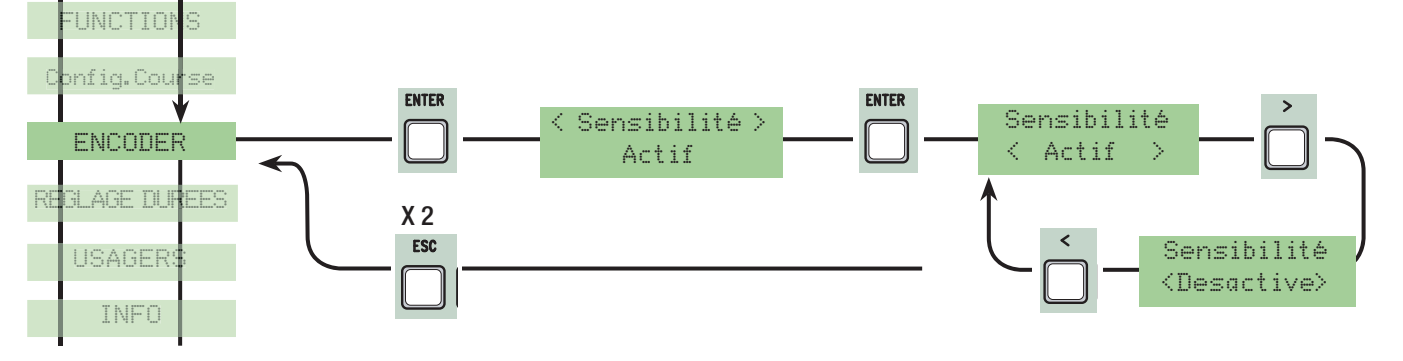

Sensibilité Course: elle règle la sensibilité de la détection des obstacles pendant la course aussi bien en ouverture qu'en fermeture. N.B. : cette fonction apparaît seulement si la fonction ''sensibilité'' du menu ENCODEUR est activée.

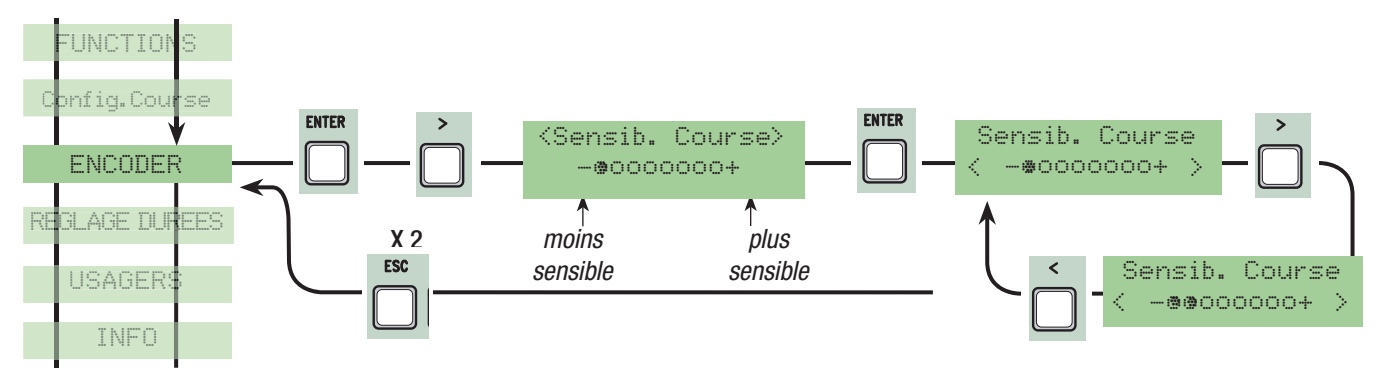

Sensibilité Ralentissement: elle règle la sensibilité de la détection des obstacles pendant les ralentissements aussi bien en ouverture qu'en fermeture. N.B.: cette fonction apparaît seulement si la fonction ''sensibilité'' du menu ENCODEUR est activée.

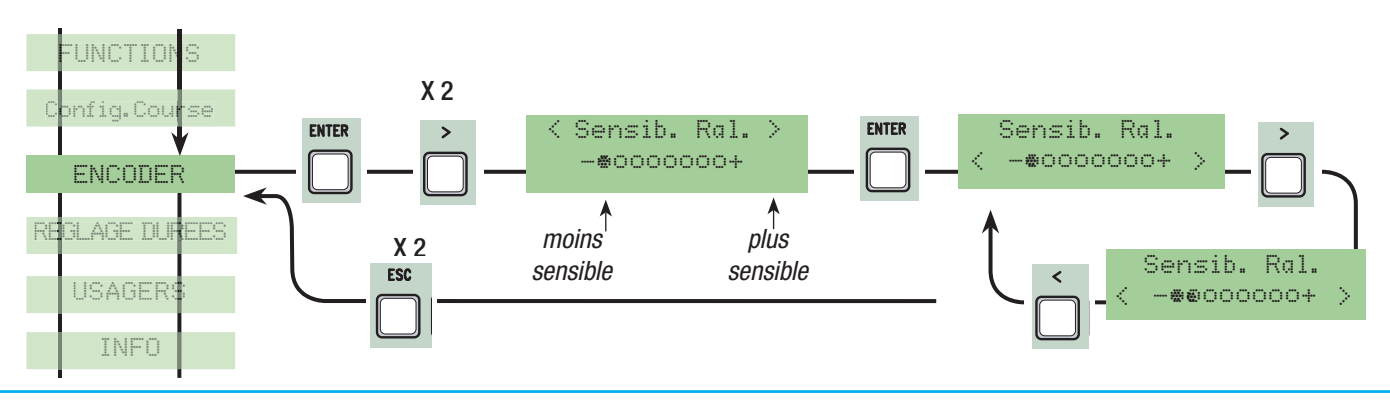

Ralentissement Encodeur: il active les points de départ du ralentissement en ouverture et en fermeture.

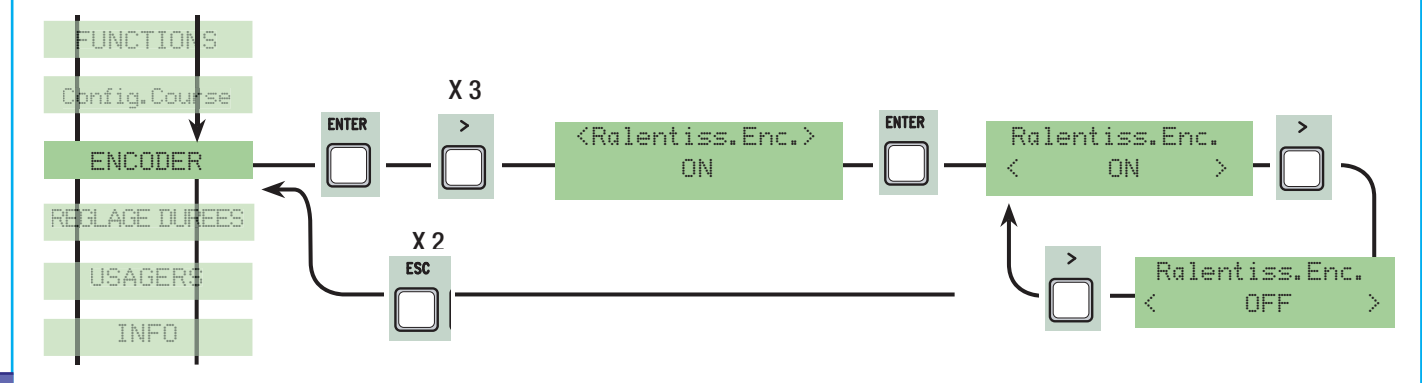

M1 ralentissement ouverture en %: il règle le point de départ du ralentissement du premier moteur (M1) avant le fin de course d'ouverture. Le début du ralentissement est calculé en pourcentage (de 1% à 40% de la longueur de la course). Voir dessin à la page 28. N.B. : cette fonction apparaît seulement si la fonction ''ralent. Enc.'' du menu ENCODEUR est activée.

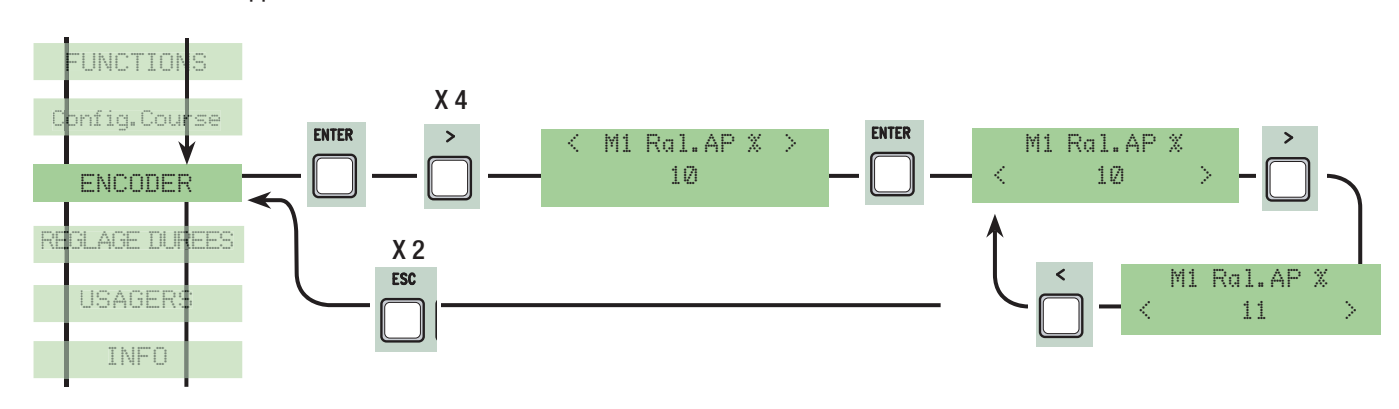

M1 ralentissement fermeture en %: il règle le point de départ du ralentissement du premier moteur (M1) avant le fin de course de fermeture.

Le début du ralentissement est calculé en pourcentage (de 1 % à 40 % de la longueur de la course). Voir dessin à la page 28. N.B. : cette fonction apparaît seulement si la fonction ''ralent. Enc.'' du menu ENCODEUR est activée.

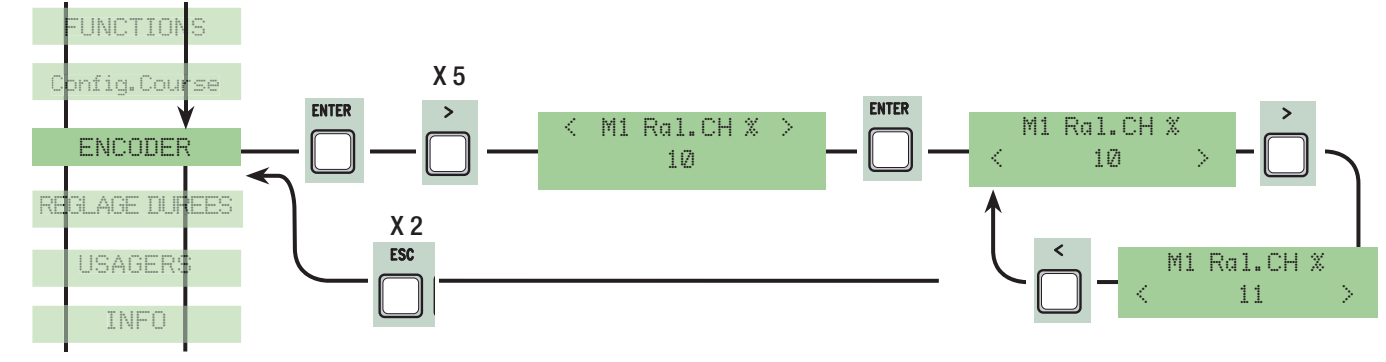

M2 ralentissement ouverture en %: il règle le point de départ du ralentissement du deuxième moteur (M2) avant le fin de course d'ouverture.

Le début du ralentissement est calculé en pourcentage ( de 1 % à 40 % de la longueur de la course). Voir dessin à la page 28. N.B. : cette fonction apparaît seulement si la fonction ''ralent. Enc.'' du menu ENCODEUR est activée.

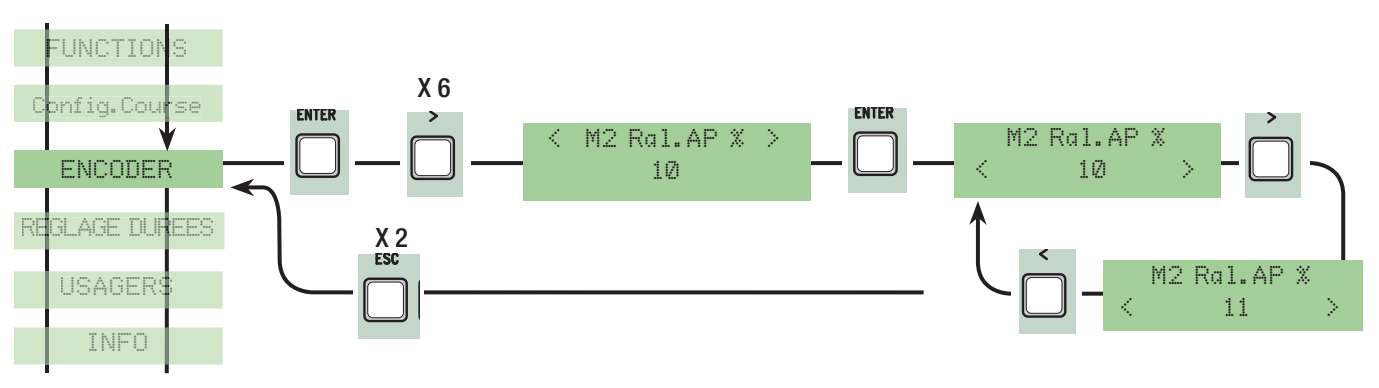

M2 ralentissement fermeture en %: il règle le point de départ du ralentissement du deuxième moteur (M2) avant le fin de course de fermeture.

Le début du ralentissement est calculé en pourcentage (de 1 % à 40 % de la longueur de la course). Voir dessin à la page 28. N.B. : cette fonction apparaît seulement si la fonction ''ralent. Enc.'' du menu ENCODEUR est activée.

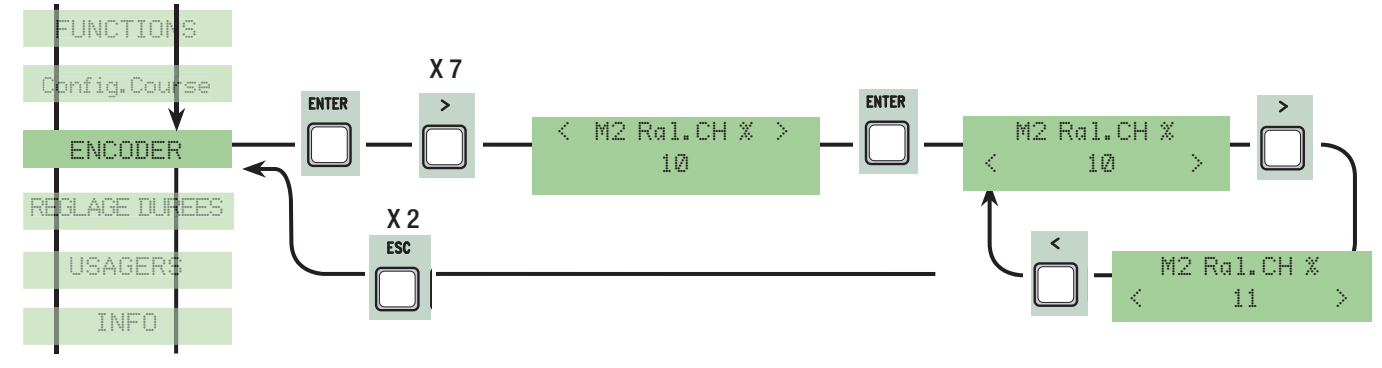

M1 Déplacement fermeture en %: il règle le point de départ du déplacement en pourcentage avant le point de fin de course d'ouverture et de fermeture du premier moteur (M1). Le début du déplacement est calculé en pourcentage (de 1 % à 15 % de la longueur de la course). Voir dessin à la page 28.

FRANÇAIS

**FRANÇAIS** 

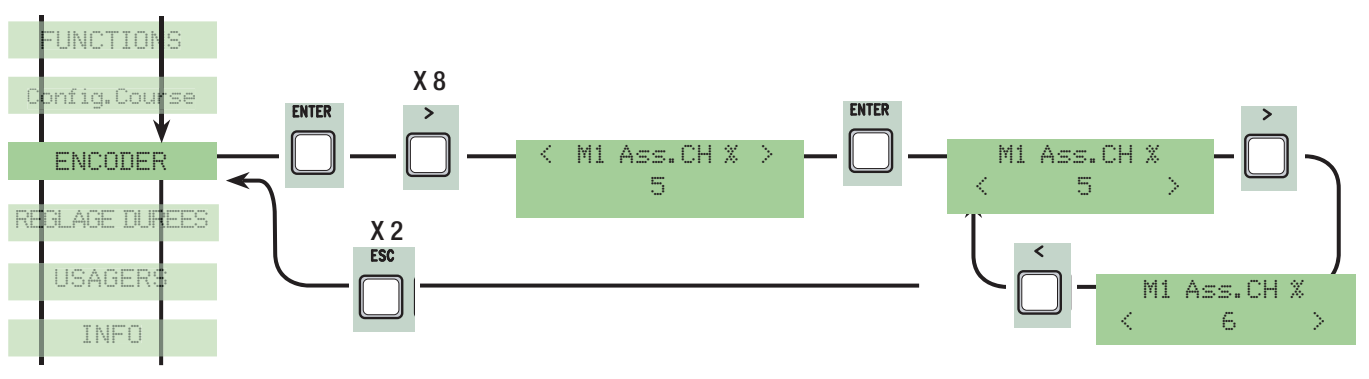

M2 Déplacement fermeture en %: il règle le point de départ du déplacement en pourcentage avant le point de fin de course d'ouverture et de fermeture du deuxième moteur (M2). Le début du déplacement est calculé en pourcentage (de 1% à 15% de la longueur de la course ). Voir dessin à la page 28.

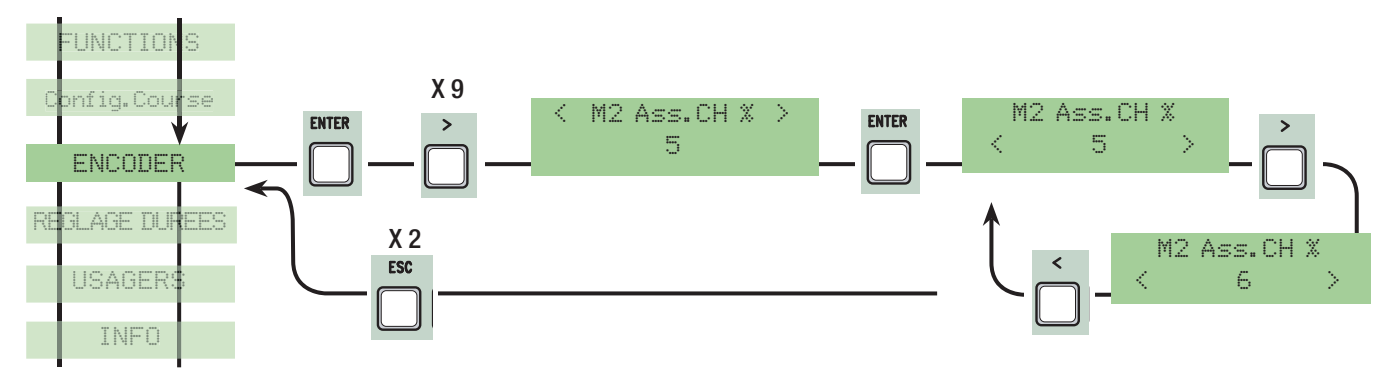

Calibrage course: il enregistre la course et les ralentissements du portail en ouverture et en fermeture.

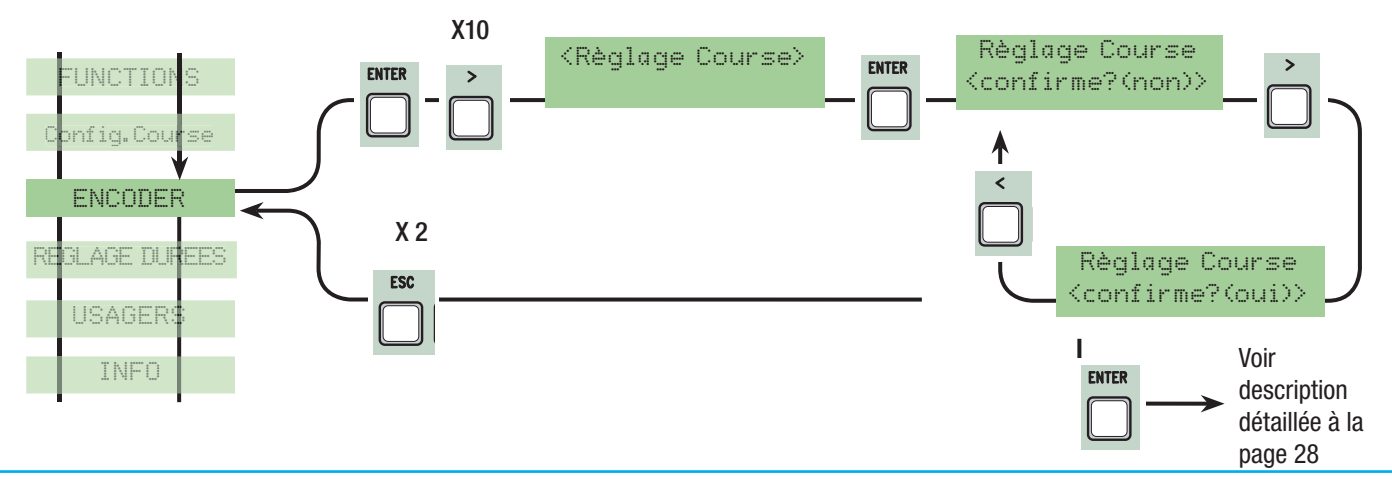

#### 7.8 Menu Réglage des durées de temps

Fermeture Automatique: Elle règle le temps d'attente en position d'ouverture. Lorsque le temps s'est écoulé, une manœuvre de fermeture se déclenche automatiquement. Le temps d'attente peut être réglé de 0'' à 300''.

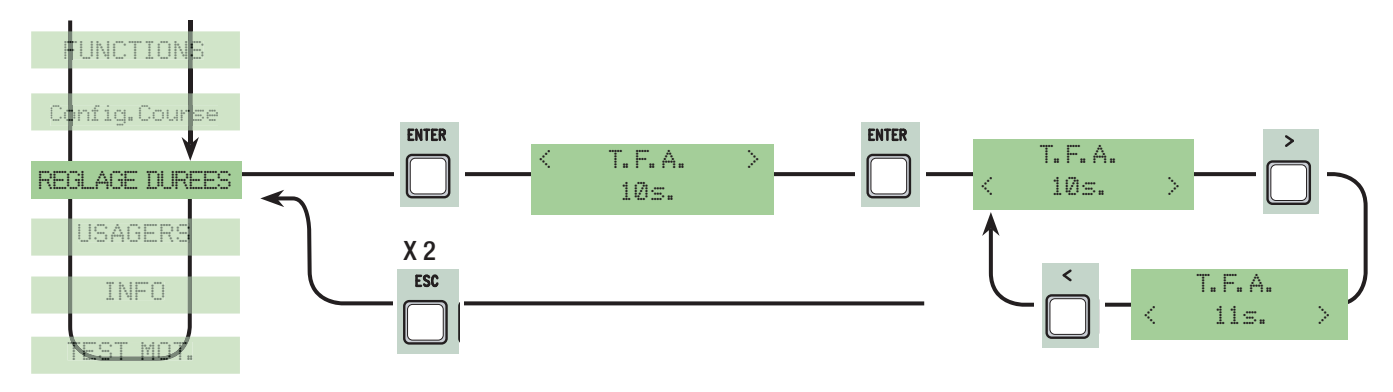

FRANÇAIS FRANÇAIS

Fermeture Automatique Piétons: durée d'attente du deuxième vantail (M2) en position d'ouverture. Lorsque ce temps s'est écoulé, une manœuvre de fermeture s'effectue automatiquement. La durée du temps d'attente peut-être réglée de 0'' à 300''.

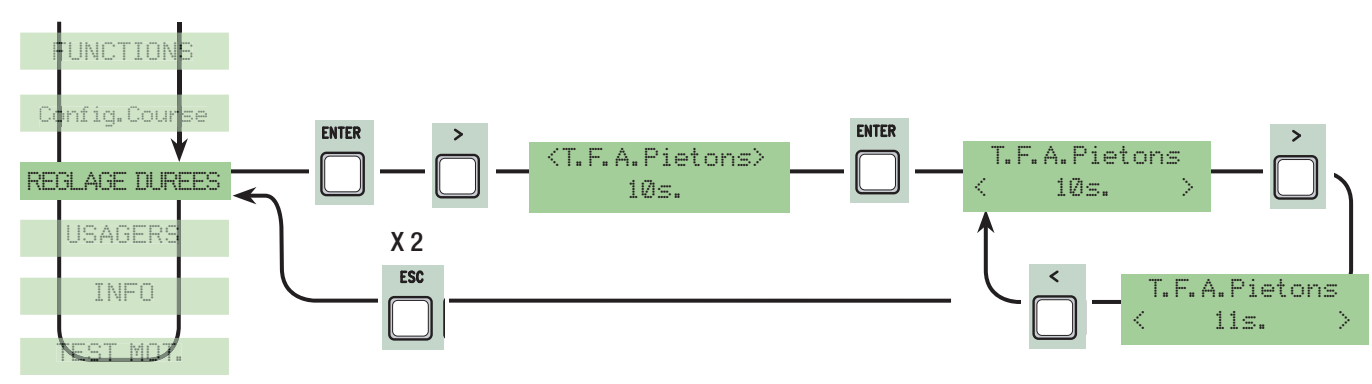

Durée du service: durée de fonctionnement du moteur dans la phase d'ouverture ou de fermeture de 10'' à 150''.

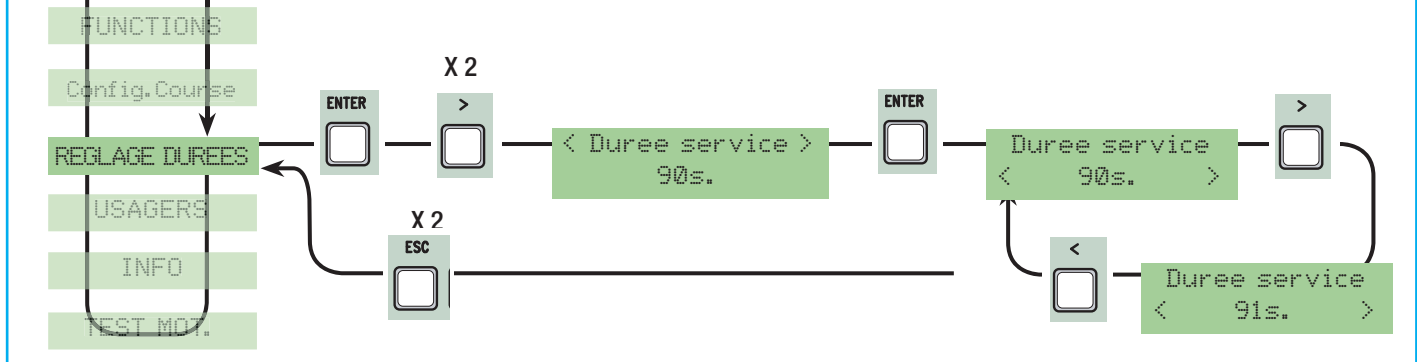

Retard ouverture M1: temps d'attente du premier vantail (M1) différent du deuxième (M2) après chaque commande d'ouverture. La durée de l'attente peut être réglée de 1'' à 10''.

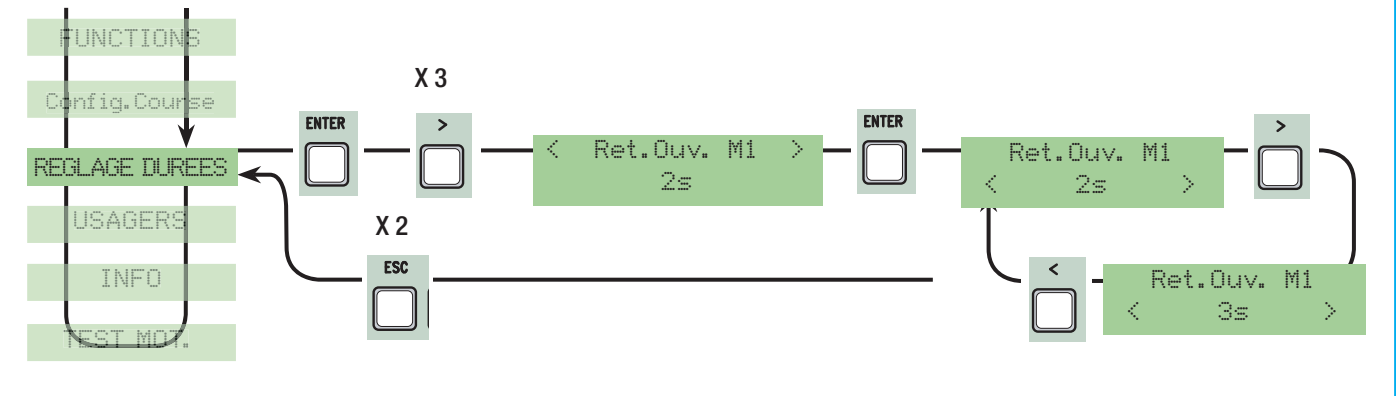

Retard fermeture M2: temps d'attente du deuxième vantail (M2) différent du premier (M1) après chaque commande de fermeture. La durée de l'attente peut être réglée de 1'' à 60''.

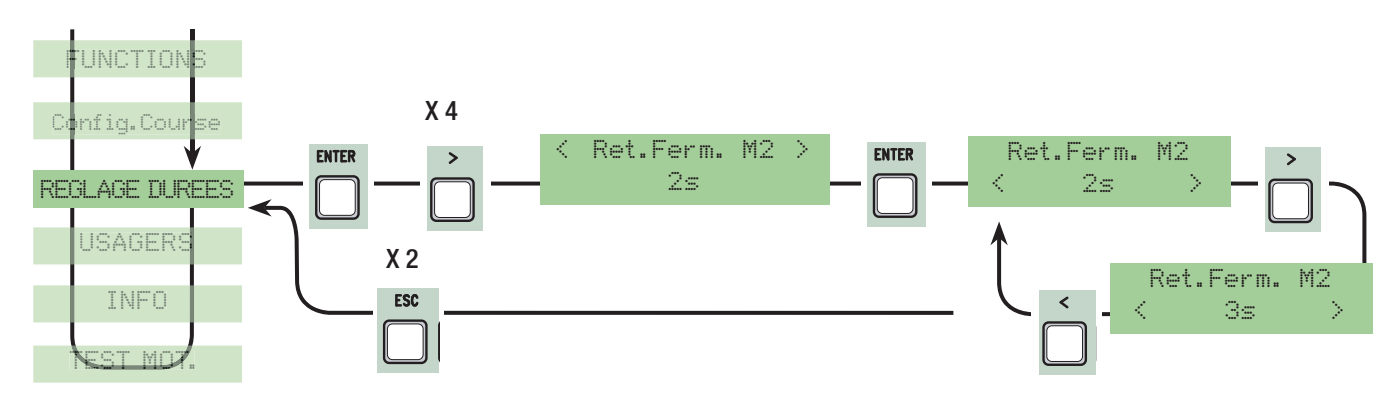

Durée du préclignotement: après une commande d'ouverture ou de fermeture, le clignotant connecté sur (W-E), clignote de 1'' à 60'' avant de commencer la manœuvre.

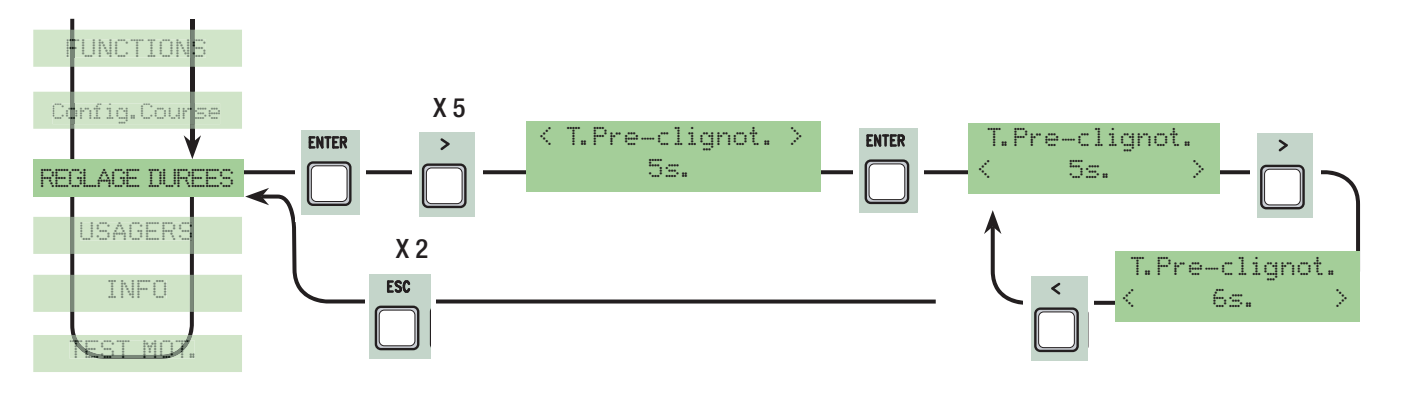

Durée serrure: le temps de l'intervention pour le déverrouillage de la serrure électrique après chaque commande d'ouverture. La durée de l'intervention peut être réglée de 1'' à 5''.

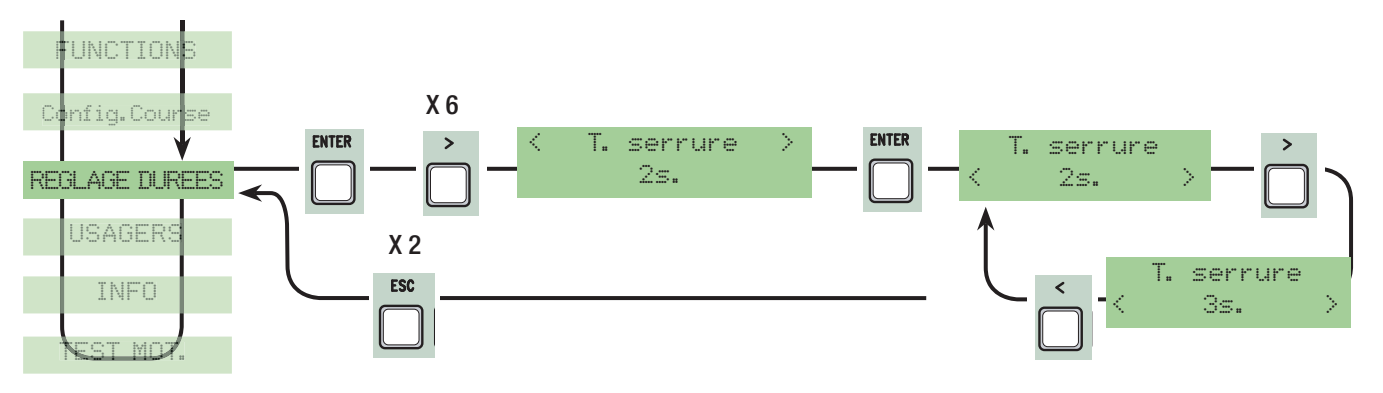

Durée coup de bélier: le temps de poussée des motoréducteurs en butée de fermeture après chaque commande d'ouverture. La durée de la poussée peut être réglée de 1'' à 10''.

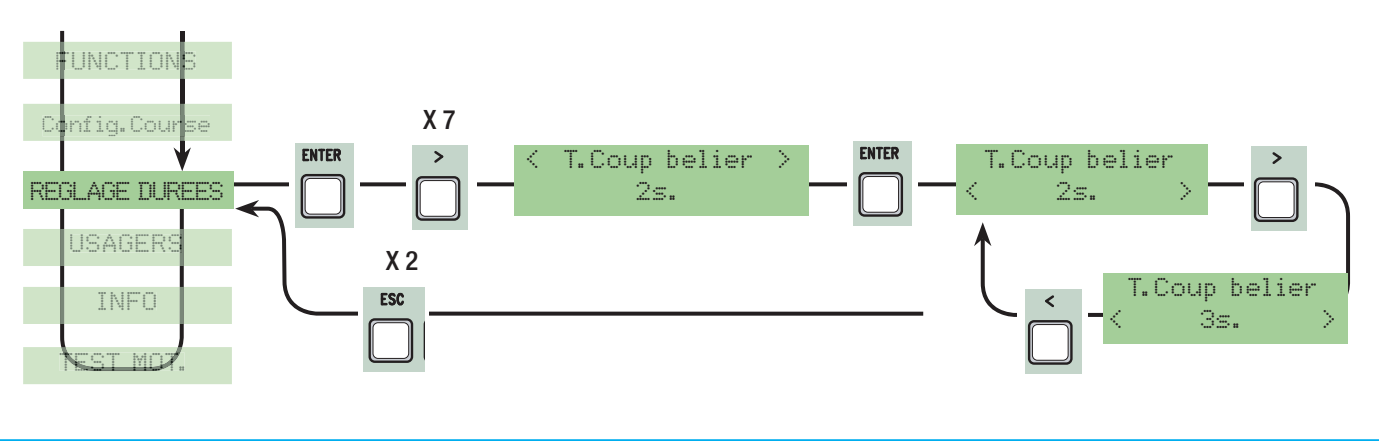

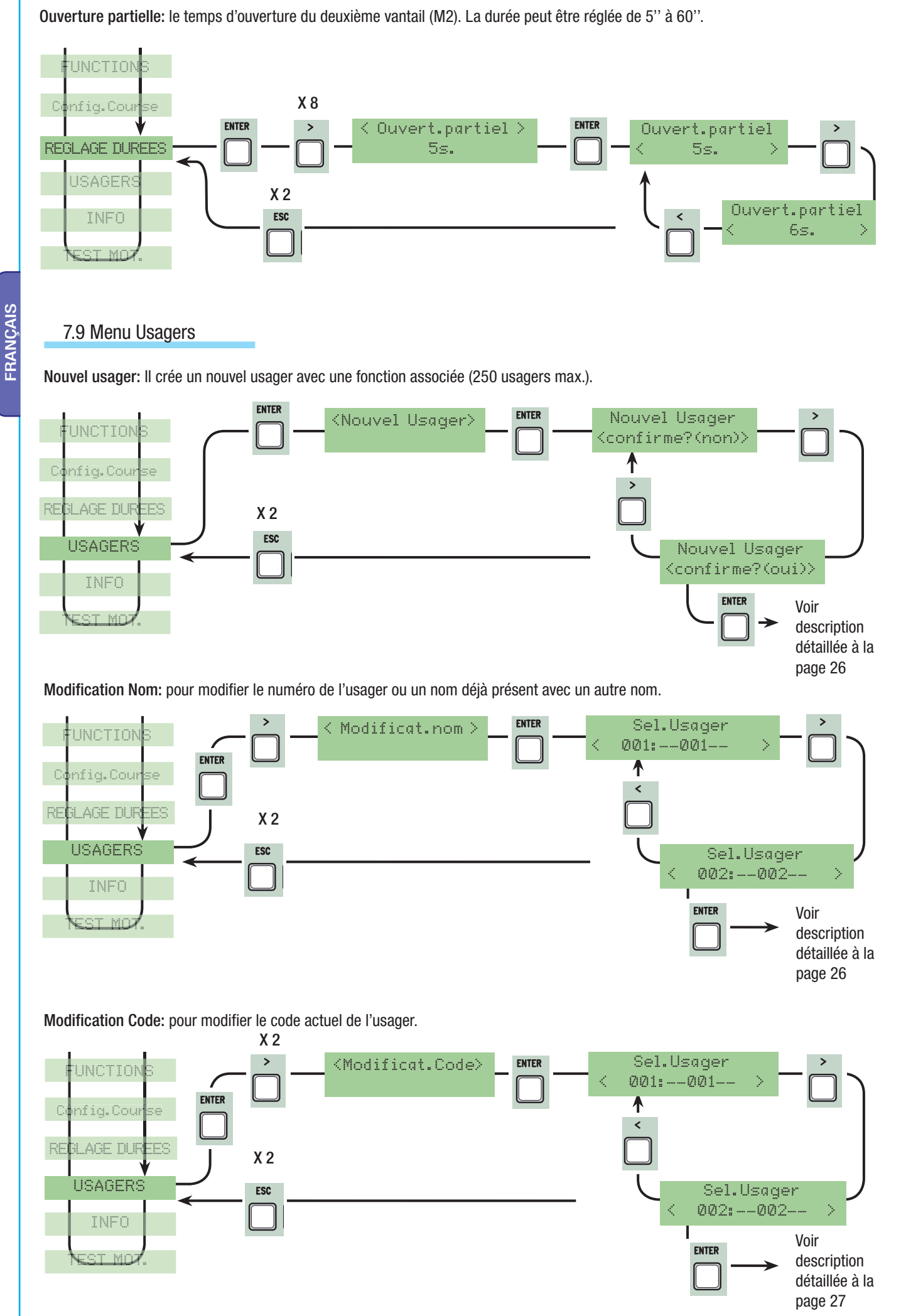

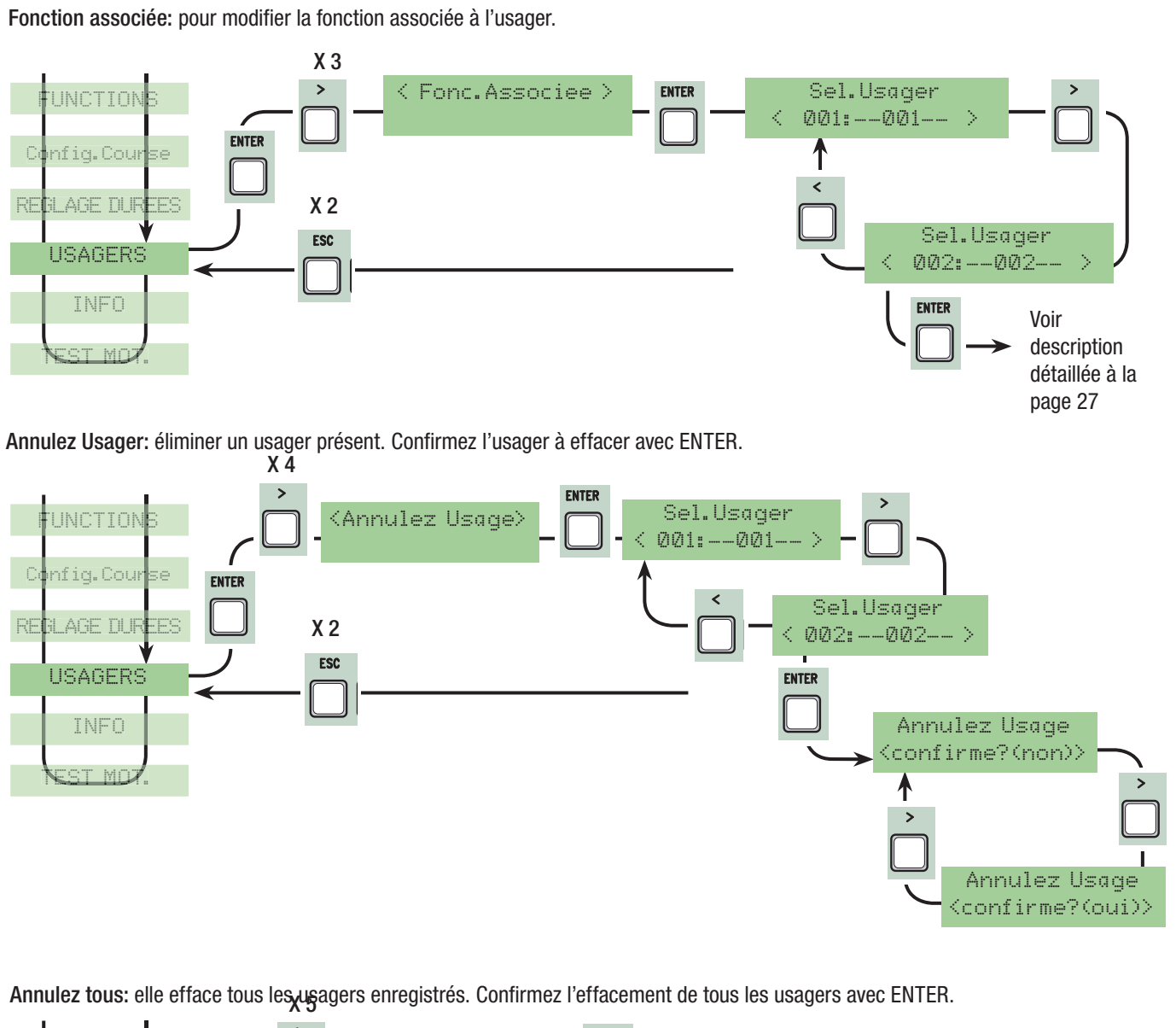

FRANÇAIS

FRANÇAIS

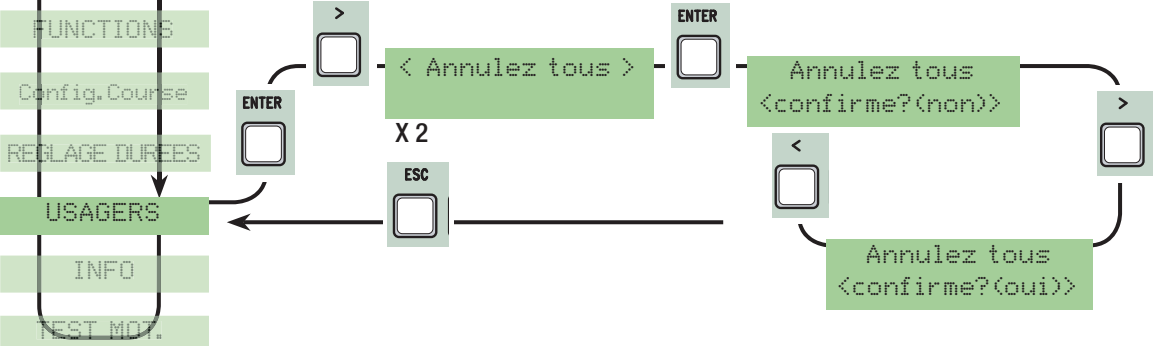

X 6 Sauvegarde mémoire: pour sauvegarder les usagers dans la liste de la mémoire. Confirmez la sauvegarde des usagers dans la liste de la mémoire avec ENTER.

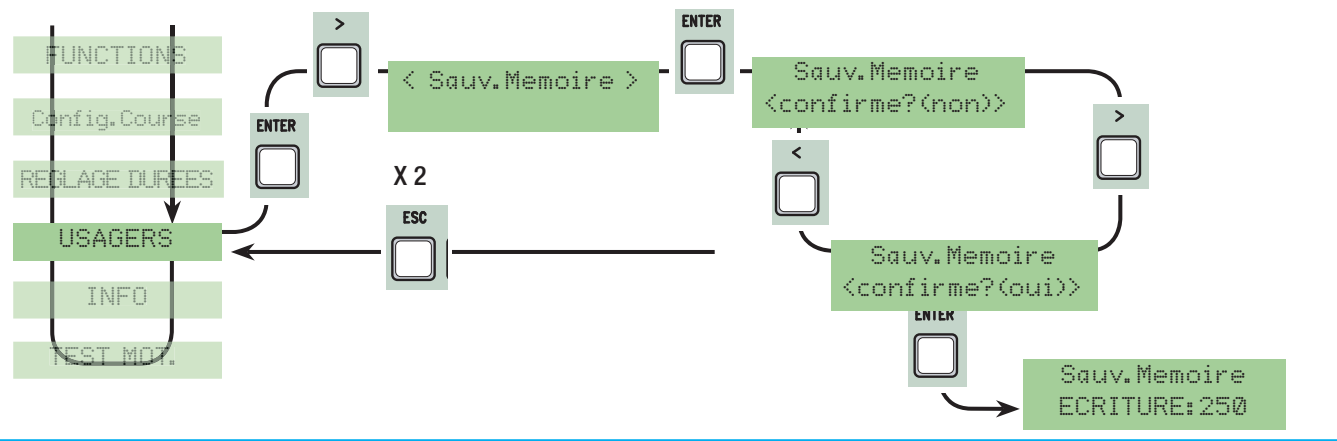

Chargement mémoire: elle charge dans la carte les données sauvegardées dans la liste de la mémoire.

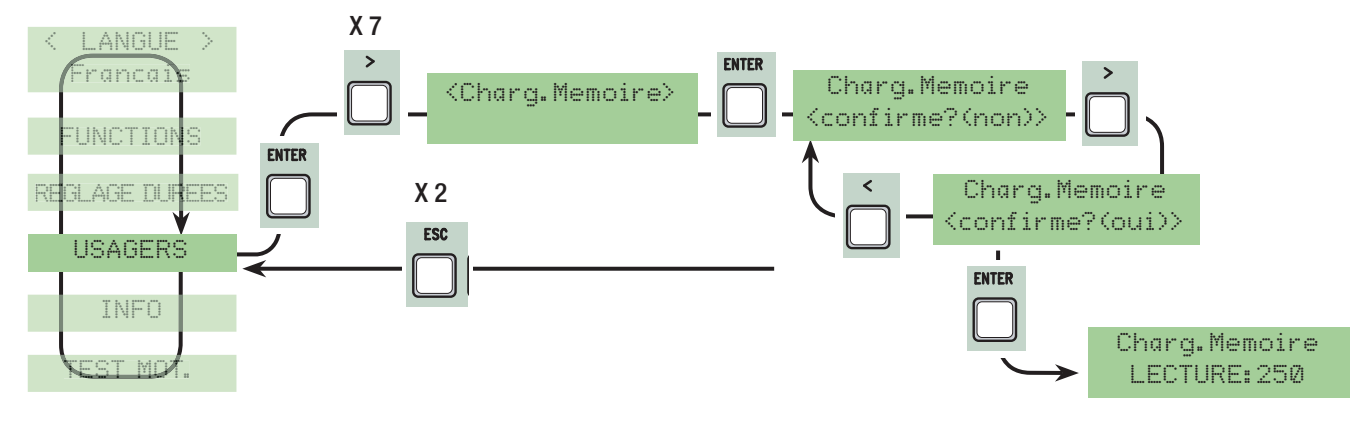

## FRANÇAIS FRANÇAIS

#### 7.10 Menu Info

Version: il affiche la version du Logiciel.

Nombre de courses: il affiche le nombre de manœuvres effectuées par le portail.

Mes. Initial: il affiche le message initial, confirmez avec ENTER pour modifier le texte. Utilisez la touche ENTER pour déplacer le curseur en avant, ESC pour le déplacer en arrière et < > pour sélectionner la lettre ou le chiffre. Confirmez le texte en appuyant sur la touche ENTER pendant quelques secondes.

Remise à zéro du Système: Il restaure les configurations initiales. Confirmez en appuyant sur la touche ENTER.

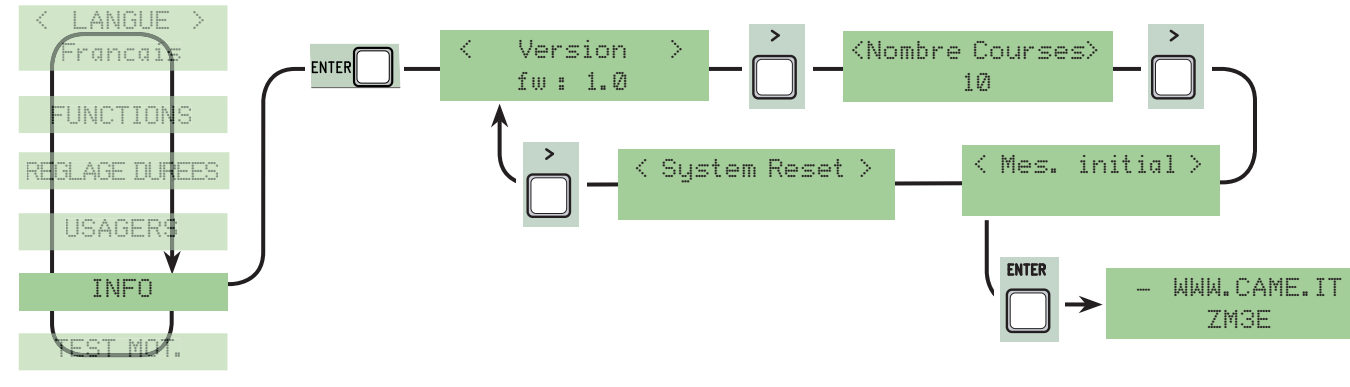

#### 7.11 Menu test moteurs

TEST MOT.: test pour contrôler si le sens de rotation des motoréducteurs est exact.

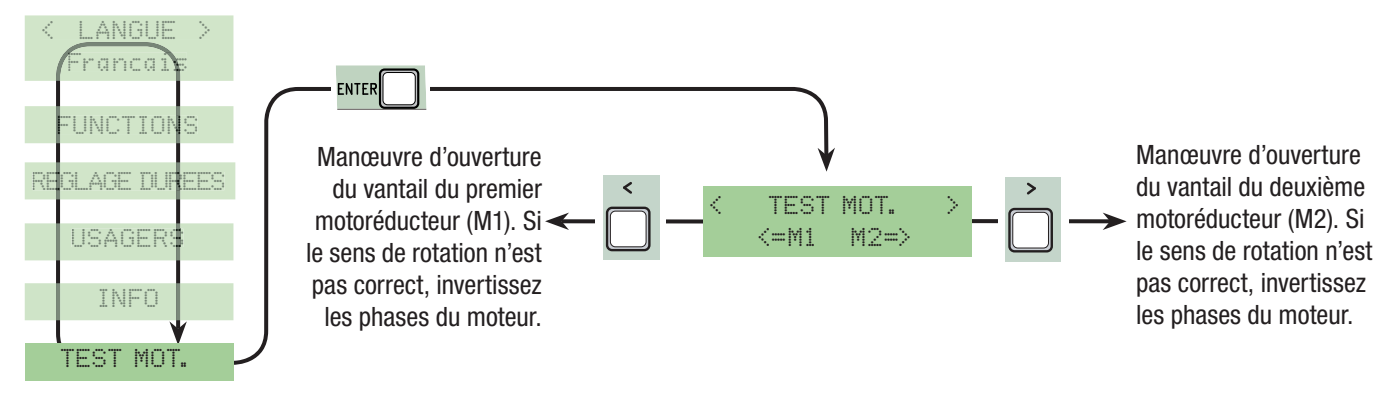

 $P_{eq}$  - Code manuel: 319098 ver. 0.1 01/2009 © CAME cancelli automatoi s.p.a. - Les données et les indications fournies dans ce manuel d'instalation peuvent subi des modifications à tout moment sans avis préalable de la 26 - Code manuel: **919U98** ver. 0.1 01/2009 © CAME cancelli automatio's c.a. - Les domnées et les indications formale d'ansallation peuvent subir des modifications à tout moment sans avis préalable de la part de CAME cance

#### 7.12 Cartes de décodage

Connectez les cartes nécessaires (R700, AF43S) pour introduire, modifier, éliminer et commander l'automatisme par l'émetteur, la carte ou le transpondeur. Introduisez la liste de la mémoire (memory roll) pour sauvegarder et télécharger toutes les configurations y compris les usagers enregistrés sur une autre carte.

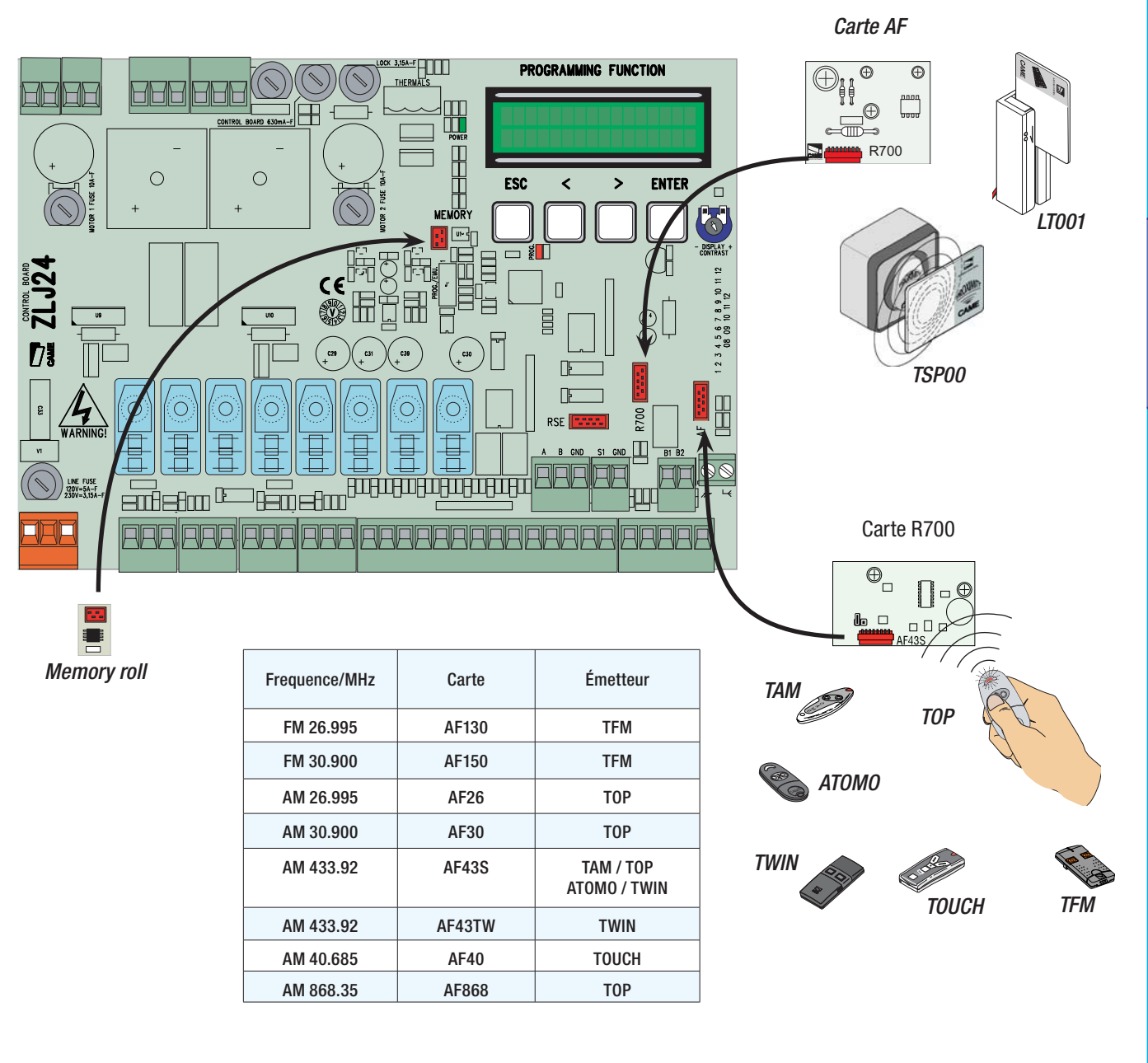

#### 7.13 Introduction usagers

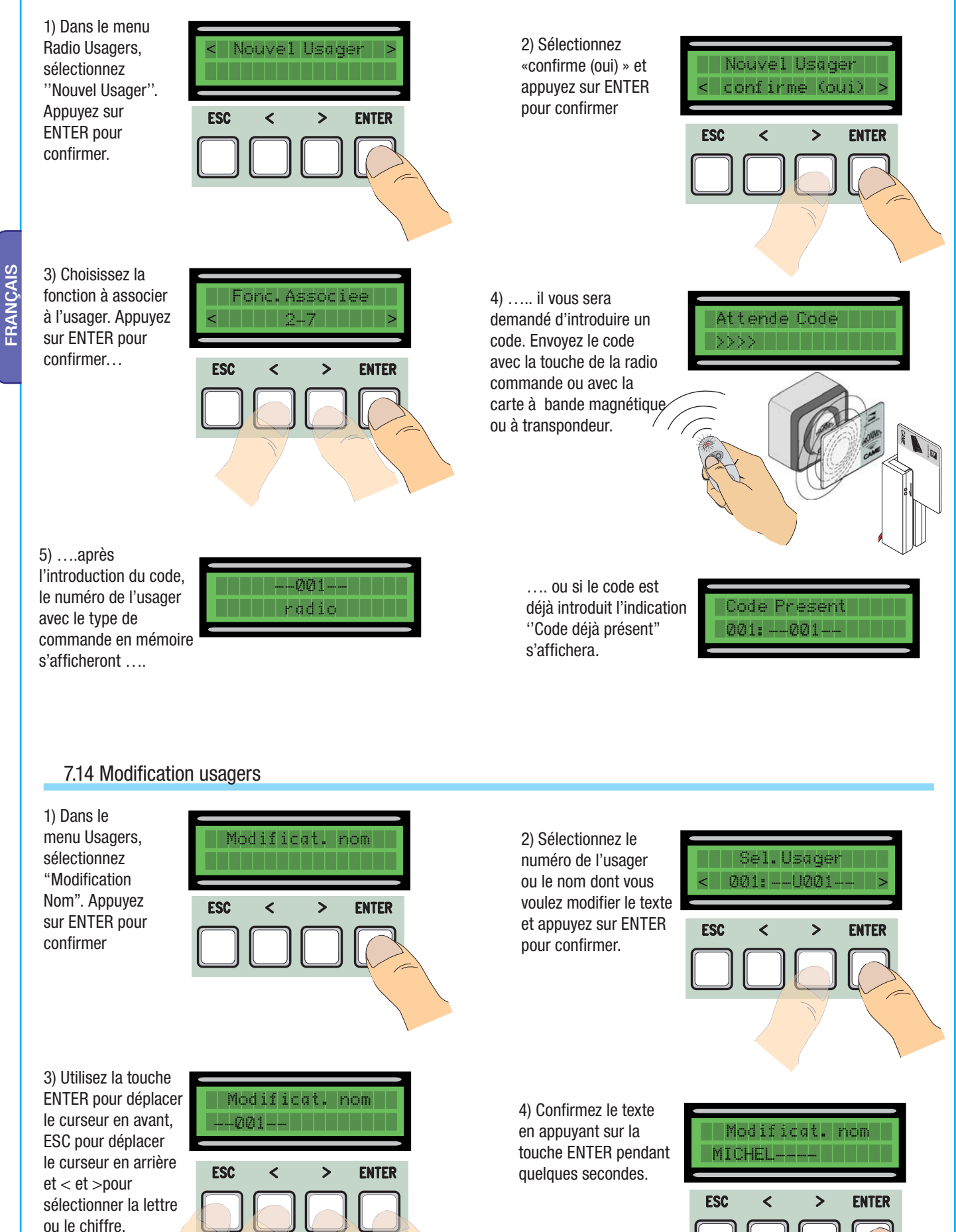

 $28$  - Code manuel: 319U98 ver. 0.1 01/2009 © CAME cancelli automatici sp.a. - Les données et les indications fourmies dans ce manuel d'installation peuvent subi des modifications à tout moment sans avis préalable de la p Pag. 28 - Code manuel: 319U98 ver. 0.1 01/2009 © CAME cancelli automation's paginal - Les dométicains dats index date automations availed automations availed automations availed automations availed automations availed auto

Pag.

#### 7.15 Modification code

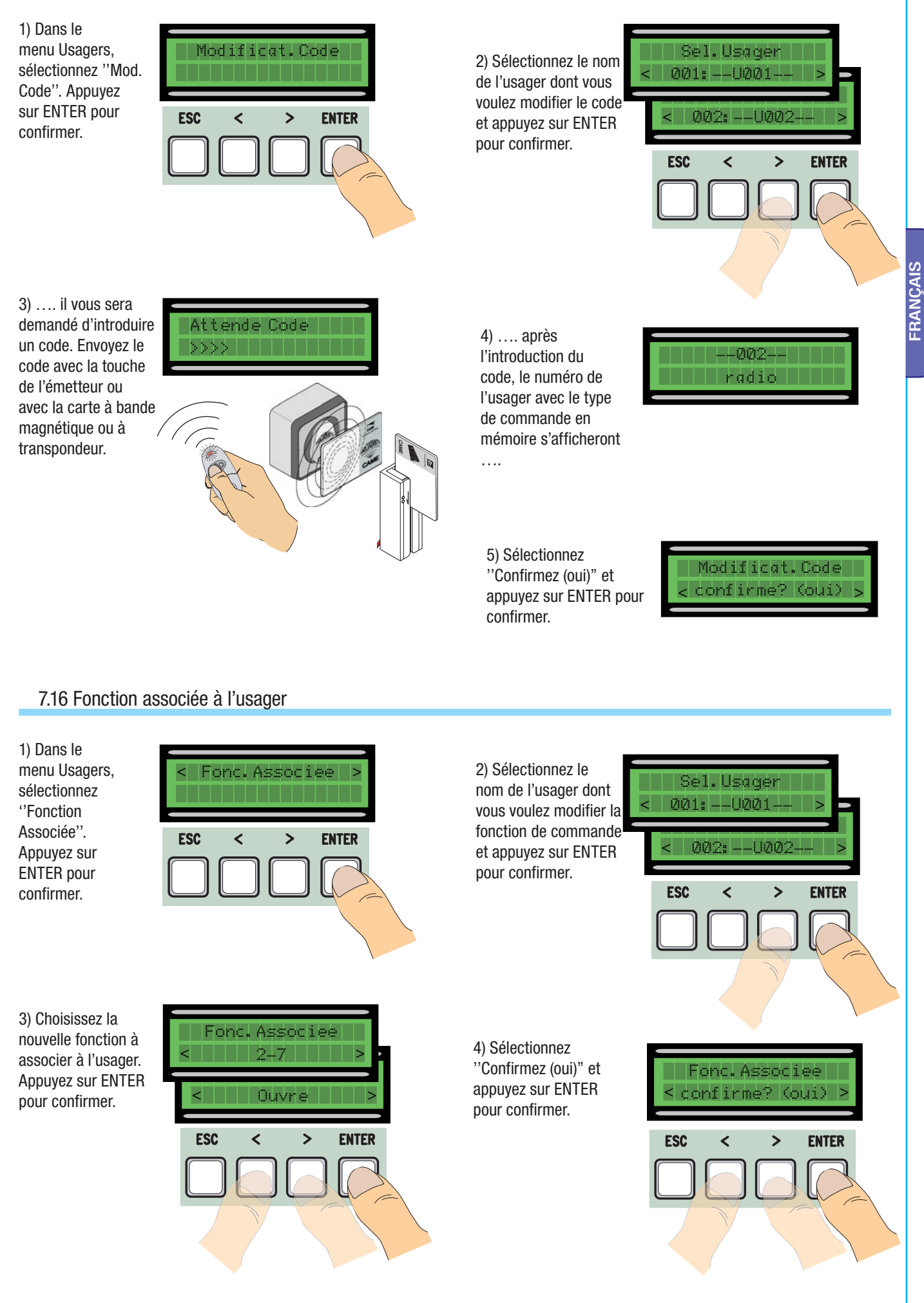

#### 7.17 Calibrage course

N.B. : avant d'effectuer le calibrage de la course, assurez-vous qu'il n'y a aucun obstacle sur la zone de manœuvre et que le sens de rotation des motoréducteurs est exact. (chap. 7.11).

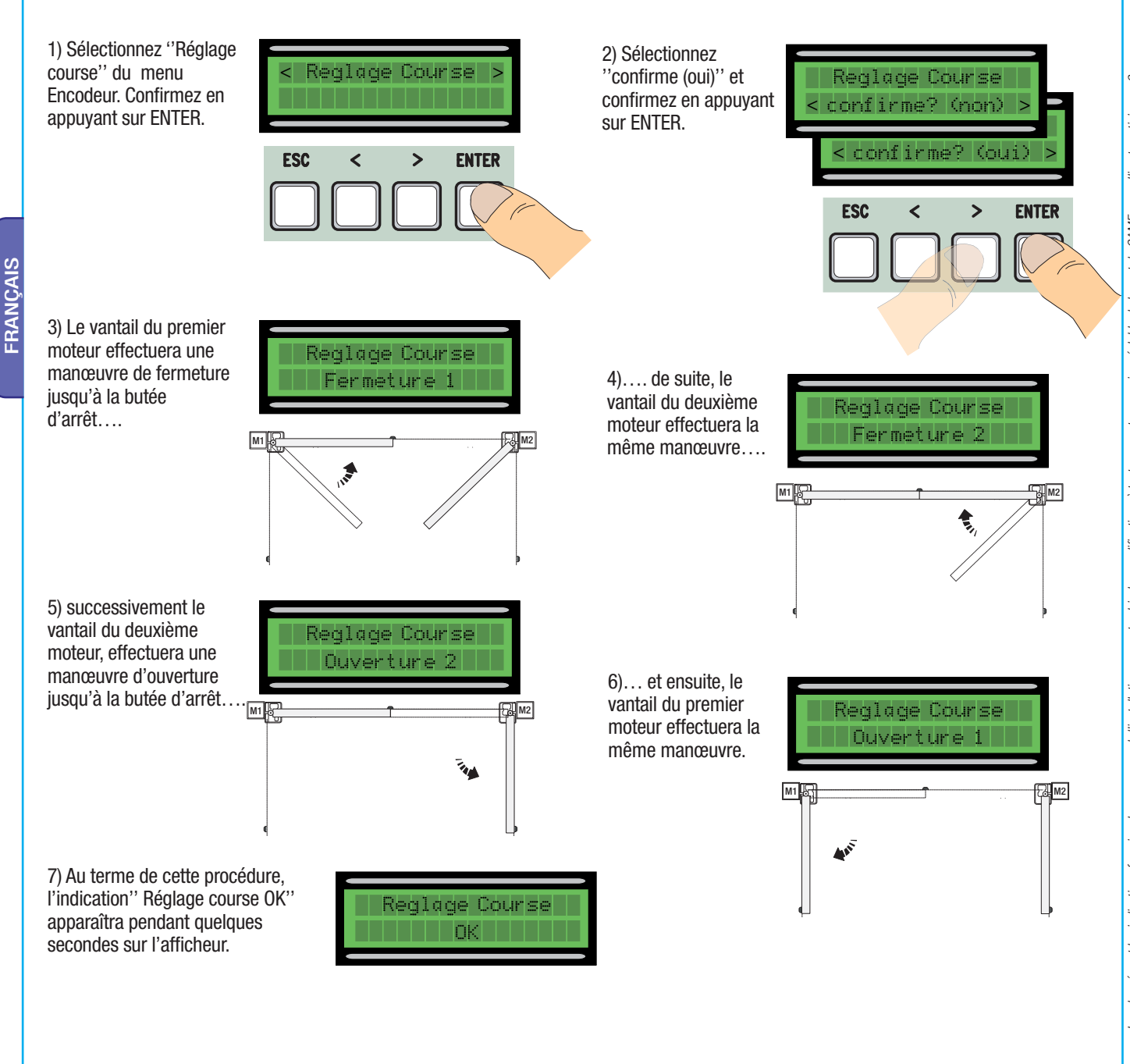

#### 7.18 Messages d'erreur

- ''encodeur ERREUR'': contrôlez le raccordement ou la fonctionnalité du dispositif et éventuellement le couple du moteur ;
- "test securite ERREUR": mauvais fonctionnement des dispositifs de sécurité, vérifiez si le raccordement et la fonctionnalité sont corrects;
- ''fin de course ERREUR'': contrôlez le raccordement sur les contacts des fins de course ou la fonctionnalité des dispositifs ;
- ''duree service ERREUR'': assurez-vous que le temps de service configuré est suffisant pour compléter le cycle de travail.
- -''Securite STOP, C1, C3, C4'': assurez-vous que les raccordements sont exacts ou vérifiez la fonctionnalité des dispositifs.

#### 7.19 Exemple des zones et des points de ralentissement et de déplacement pour dispositif encodeur.

N.B. : les zones de la course et les points de ralentissement et de déplacement sont testés selon les paramètres des Normes Techniques EN12445 et EN12453 pour la compatibilité des forces d'impact développées par le vantail en mouvement.

D

D

M

- A = Surface de mouvement à vitesse normale
- B\* = Zone de marche à vitesse ralentie

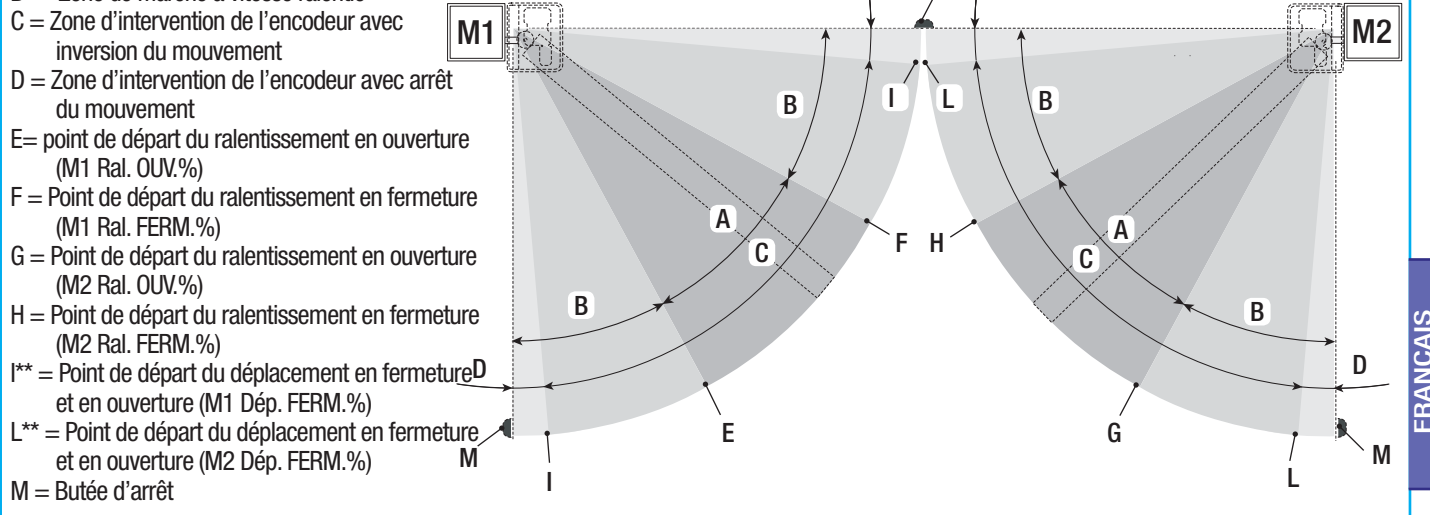

- \* au moins 600 mm de la butée d'arrêt.
- \*\* Configurez le pourcentage de déplacement à l'aide de la fonction « M1 Dép. FERM » pour le premier moteur (M1) et « M2 Dép. FERM » pour le deuxième moteur du menu ''ENCODEUR'' de façon à obtenir une distance qui soit entre 1 et 50 mm maximum du point de la butée d'arrêt.

#### 8 Démolition et élimination

 CAME CANCELLI AUTOMATICI S.p.A. dispose au sein de son établissement d'un Système de Gestion de l'Environnement certifié et conforme à la norme UNI EN ISO 14001 pour garantir le respect et la sauvegarde de l'environnement. L'usager est prié de continuer cet effort de sauvegarde de l'environnement que Came considère comme un des facteurs de développement de ses stratégies de fabrication et commerciales, en suivant ces brèves indications concernant le recyclage:

#### ÉLIMINATION DE L'EMBALLAGE

Les éléments de l'emballage (carton, plastique etc.) sont tous des produits assimilables aux déchets solides urbains. Ils peuvent donc être éliminés sans aucun problème, tout simplement en les triant pour pouvoir les recycler.

Avant de procéder, il est nécessaire de s'informer sur la réglementation en vigueur en la matière dans le pays où le dispositif est monté. NE PAS JETER N'IMPORTE OÙ !

#### **EXAMPLE ELIMINATION DU DISPOSITIF**

Pag. 31 - Code manuel: **3130098** or: 0.1 012009 © CAME cancelli automatelists, a.a. - Les domnées et les indications cancelli automation peuvent des modifications à tout moment sans aris préalable de la part de CAME cancel

-Code manuel: 313003 ver. 0.1 01/2009 © CAME cancelli automatici s.p.a. - Les données et les indications fournies dans ce manuel d'installation peuvent subir des modifications à l

cancelli automatici s.p.a.2

CAME<sub>C</sub>

de la part de

moment sans avis préalable

tout

ci-après.

 $\tilde{e}$ 

 $\overline{\phantom{a}}$ 

Nos produits sont constitués de différents matériaux. La plupart d'entre eux (aluminium, plastique, fer, câbles électriques) sont assimilables aux déchets solides urbains. Ils peuvent donc être recyclés en les triant et en les portant dans un des centres spécialisés pour le ramassage des déchets.

Par contre, les autres composants (cartes électroniques, batteries des radiocommandes etc.) peuvent contenir des substances polluantes.

Il faut donc les confier aux sociétés chargées du traitement et de l'élimination des déchets.

Avant de procéder, il est nécessaire de s'informer sur la réglementation en vigueur en la matière dans le pays où le dispositif est monté. NE PAS JETER N'IMPORTE OÙ !

#### 9 Déclaration de conformitè

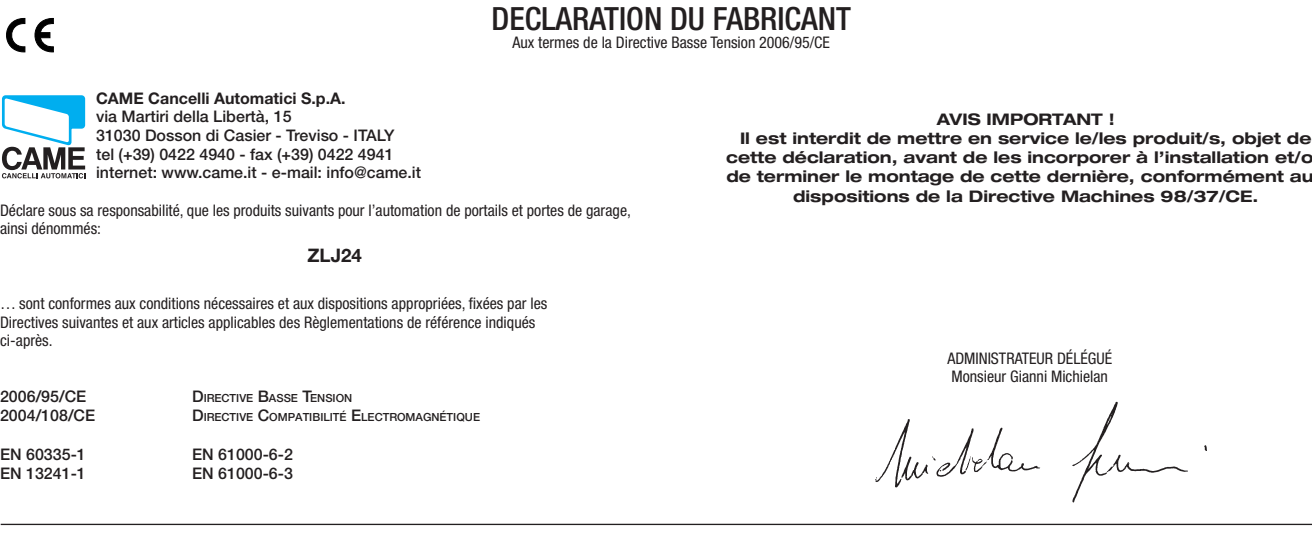

**cette déclaration, avant de les incorporer à l'installation et/ou**  nière, conformément aux **dispositions de la Directive Machines 98/37/CE.**

CAME France S.a. 7, Rue Des Haras Z.i. Des Hautes Patures  $J$  (+33) 1 46 13 05 05  $\bigoplus$  (+33) 1 46 13 05 00

**CAME Automatismes S.a.** 3, Rue Odette Jasse 13015 Marseille - FRANCE  $( +33)$  4 95 06 33 70  $\oplus$  (+33) 4 91 60 69 05

**CAME Automatismos S.a.** C/juan De Mariana, N. 17-local 28045 Madrid - SPAIN  $J$  (+34) 91 52 85 009  $\bigoplus$  (+34) 91 46 85 442

**CAME Automatismos Catalunya S.a.** P.i. Moli Dels Frares N. 23 C/a 08620 Sant Vicenc Del Horts - SPAIN  $J$  (+34) 93 65 67 694

 $\equiv$  (+34) 93 67 24 505 Paf - CAME Estrada Nacional 249-4 Ao Km 4,35 Cabra Figa - Trajouce 2635-047 Rio De Mouro - PORTUGAL (+351) 219 257 471

**CAME United Kingdom Ltd.** Unit 3 Orchard Business Park Town Street, Sandiacre Nottingham - Ng10 5du - UNITED KINGDOM  $J$  (+44) 115 9210430 (+44) 115 9210431

**CAME Belgium Sprl** Zoning Ouest 7 7860 Lessines - BELGIUM (+32) 68 333014  $\oplus$  (+32) 68 338019

(+35) 219 257 485

92737 Nanterre Cedex - FRANCE

**CAME Americas Automation Lic** 1560 Sawgrass Corporate Pkwy, 4th Floor<br>Sunrise, FL 33323 - U.S.A  $J$  (+1) 305 433 3307  $\bigoplus$  (+1) 305 396 3331

Munchingen Bei Stuttgart - DEUTSCHLAND

**CAME Gmbh Seefeld** Akazienstrasse, 9 16356 Seefeld

**CAME Gmbh** Kornwestheimer Str. 37 70825 Korntal

 (+49) 71 5037830  $\bigoplus$  (+49) 71 50378383

Bei Berlin - DEUTSCHLAND (+49) 33 3988390  $\bigoplus$  (+49) 33 39883985

**CAME Middle East Fzco** Po Box 17131 Warehouse N. Be02 South Zone - Jebel Ali Free Zone - Dubai - U.A.E. (+971) 4 8860046  $\equiv$  (+971) 4 8860048

> **CAME Polska Sp.Zo.o** Ul. Ordona 1 01-237 Warszawa - POLAND (+48) 22 8365076  $\equiv$  (+48) 22 8363296

S.c. CAME Romania S.r.l. B-dul Mihai Eminescu, Nr. 2, Bloc R2 Scara A, Parter, Ap. 3 Buftea, Judet Ilfov Bucarest - ROMANIA  $(+40)$  21 3007344  $\bigoplus$  (+40) 21 3007344

> **CAME Russia** Leningradskij Prospekt, Dom 80 Pod'ezd 3, office 608 125190, Moskva - RUSSIA  $J$  (+7) 495 937 33 07  $\equiv$  (+7) 495 937 33 08

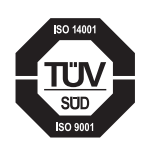

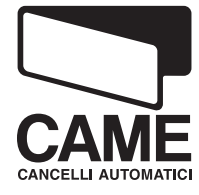

**CAME Cancelli Automatici S.p.a.** Via Martiri Della Libertà, 15 31030 Dosson Di Casier (Tv) (+39) 0422 4940  $\Box$  (+39) 0422 4941 Informazioni Commerciali 800 848095 www.came.it

CAME Service Italia S.r.l. Via Della Pace, 28 31030 Dosson Di Casier (Tv) (+39) 0422 383532  $\Xi$  (+39) 0422 490044 Assistenza Tecnica 800 295830

CAME Nord s.r.l. Piazza Castello, 16 20093 Cologno Monzese Monzese (MI) (+39) 02 26708293  $\Box$  (+39) 02 25490288

> CAME Sud s.r.l. Via F. Imparato, 198 Cm2 Lotto A/7 80146 Napoli (+39) 081 7524455  $\overline{6}$  (+39) 081 7529109

Les données et les indications fournies dans ce manuel d'installation peuvent subir des modifications à tout moment sans préalable de la part de CAME cancelli automatici s.p.a.2 Français - Code manuel: ............. ver. ... ....... © CAME cancelli automatici s.p.a. © CAME cancelli automatici s.p.a.  $\frac{1}{2}$  $\ddot{\rm{}}$ @r. Français - Code manuel: ....<br>Les données et les indications t